# **SW3L LoRaWAN Outdoor Flow Sensor**

last modified by Xiaoling on 2023/01/29 17:59

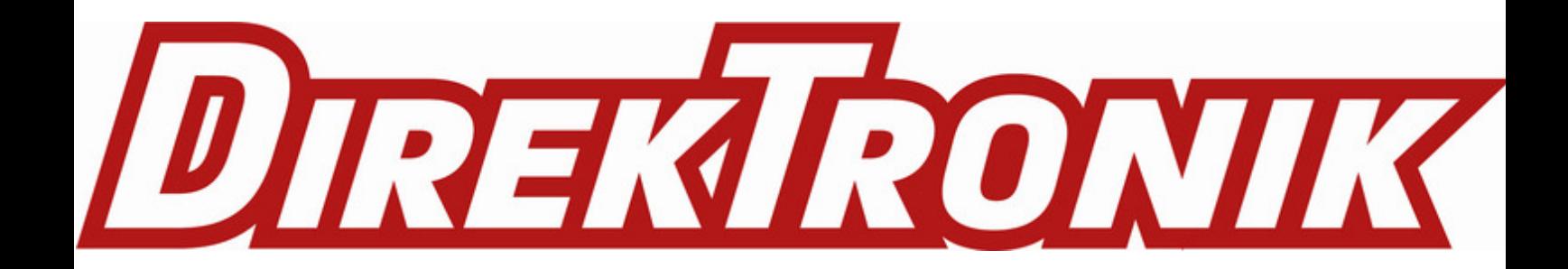

# **Table of Contents**

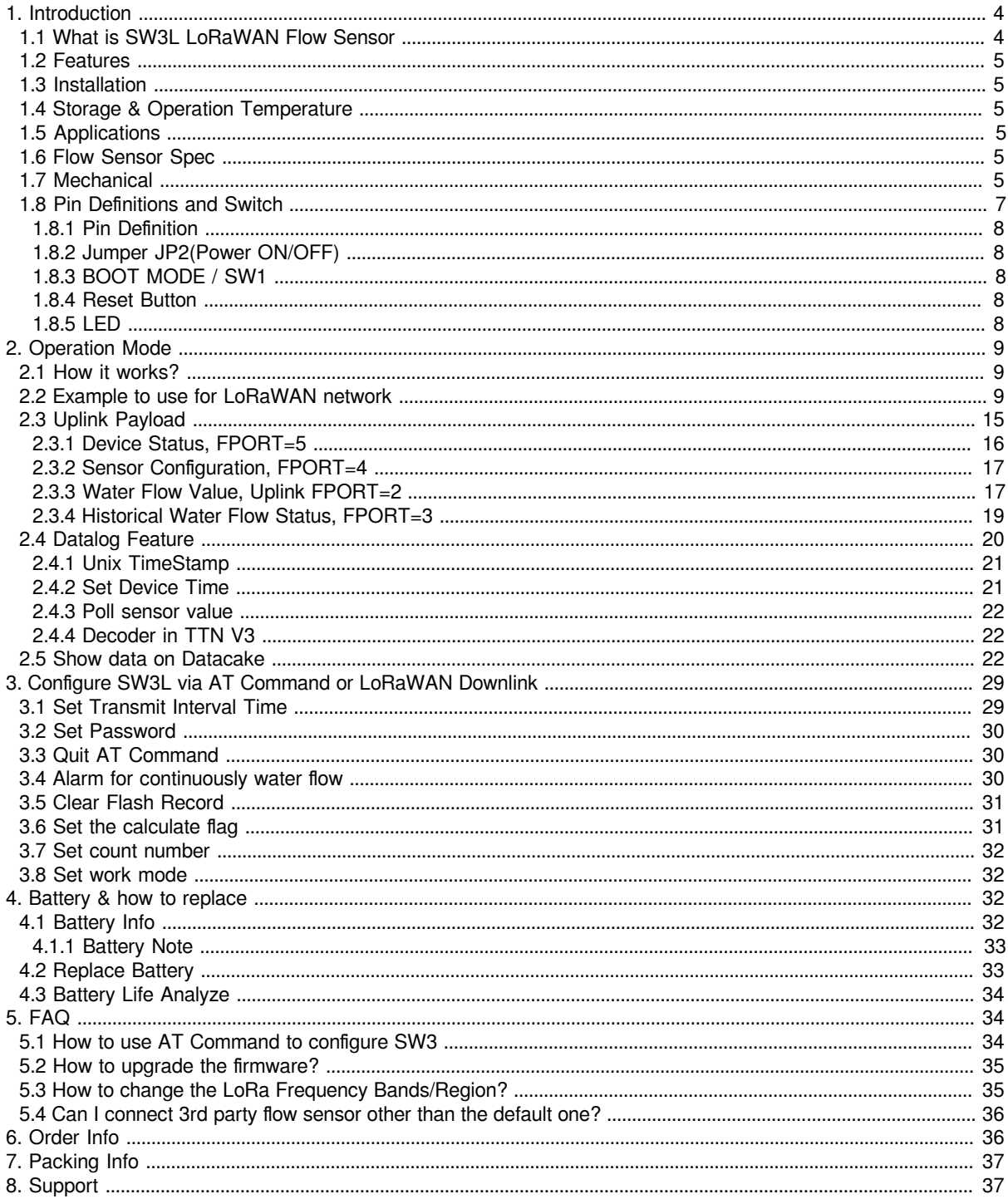

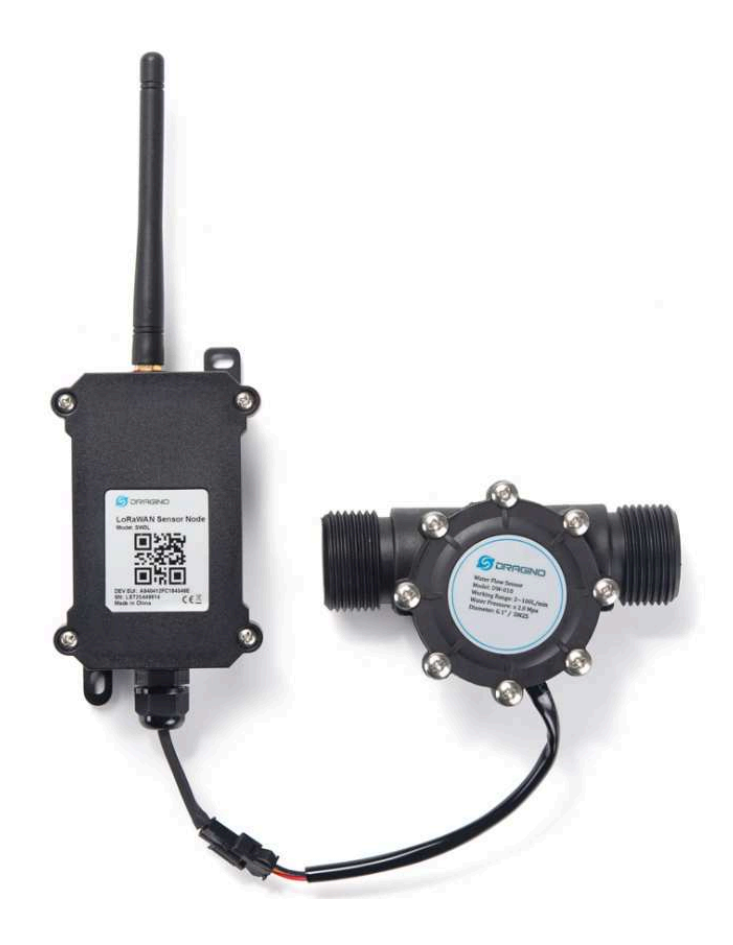

#### **Table of** Contents:

- 1. Introduction
	- 1.1 What is SW3L LoRaWAN Flow Sensor
	- 1.2 Features
	- 1.3 Installation
	- 1.4 Storage & Operation Temperature
	- 1.5 Applications
	- 1.6 Flow Sensor Spec
	- 1.7 Mechanical
	- 1.8 Pin Definitions and Switch
		- 1.8.1 Pin Definition
		- 1.8.2 Jumper JP2(Power ON/OFF)
		- 1.8.3 BOOT MODE / SW1
		- 1.8.4 Reset Button
		- $\cdot$  1.8.5 LED
- 2. Operation Mode
	- 2.1 How it works?
	- 2.2 Example to use for LoRaWAN network
	- 2.3 Uplink Payload
		- 2.3.1 Device Status, FPORT=5
		- 2.3.2 Sensor Configuration, FPORT=4
		- 2.3.3 Water Flow Value, Uplink FPORT=2
		- 2.3.4 Historical Water Flow Status, FPORT=3
	- 2.4 Datalog Feature
		- 2.4.1 Unix TimeStamp
		- 2.4.2 Set Device Time
		- 2.4.3 Poll sensor value
		- 2.4.4 Decoder in TTN V3
	- 2.5 Show data on Datacake
- 3. Configure SW3L via AT Command or LoRaWAN Downlink
	- 3.1 Set Transmit Interval Time
		- 3.2 Set Password
		- 3.3 Quit AT Command
		- 3.4 Alarm for continuously water flow
		- 3.5 Clear Flash Record
		- 3.6 Set the calculate flag
		- 3.7 Set count number
		- 3.8 Set work mode
- 4. Battery & how to replace
	- 4.1 Battery Info
		- 4.1.1 Battery Note
	- 4.2 Replace Battery
	- 4.3 Battery Life Analyze
- 5. FAQ
	- 5.1 How to use AT Command to configure SW3
	- 5.2 How to upgrade the firmware?
	- 5.3 How to change the LoRa Frequency Bands/Region?
	- 5.4 Can I connect 3rd party flow sensor other than the default one?
- 6. Order Info
- 7. Packing Info
- 8. Support

# **1. Introduction**

# **1.1 What is SW3L LoRaWAN Flow Sensor**

The Dragino SW3L is a **LoRaWAN Flow Sensor**. It detects water flow volume and uplink to IoT server via LoRaWAN network. User can use this to **monitor the water usage for buildings.**

SW3L is powered by **8500mAh Li-SOCI2 battery**, It is designed for long term use up to 10 years. (Actually Battery life depends on the use environment, update period.)

The SW3L will send water flow volume every 20 minutes. It can also **detect the water flow status** and **send Alarm**, to avoid the waste for water usage such as broken toilet case.

SW3L is designed for both indoor and outdoor use. It has a weatherproof enclosure and industrial level battery to work in low to high temperatures.

Each SW3L is pre-load with a set of unique keys for LoRaWAN registration, register these keys to LoRaWAN server and it will auto connect after power on

\*Battery life depends on how often to send data, please see battery analyzer.

### **1.2 Features**

- LoRaWAN v1.0.3 Class A protocol.
- Frequency Bands: CN470/EU433/KR920/US915/EU868/AS923/AU915/IN865/RU864
- Upload water flow volume
- Monitor water waste
- 8500mAh industrial battery(none-rechargeable)
- AT Commands to change parameters
- Uplink on periodically and open/close event
- Datalog feature
- Remote configure parameters via LoRa Downlink
- Firmware upgradable via program port
- Wall Mountable
- Outdoor Use

# **1.3 Installation**

Each SW3L package is shipped with a flow sensor. Install the flow sensor into water pipe with correct flow direction to start monitoring.

# **1.4 Storage & Operation Temperature**

-40°C to +85°C

# **1.5 Applications**

- Flow Sensor application
- Water Control
- Toilet Flow Sensor
- Monitor Waste water

# **1.6 Flow Sensor Spec**

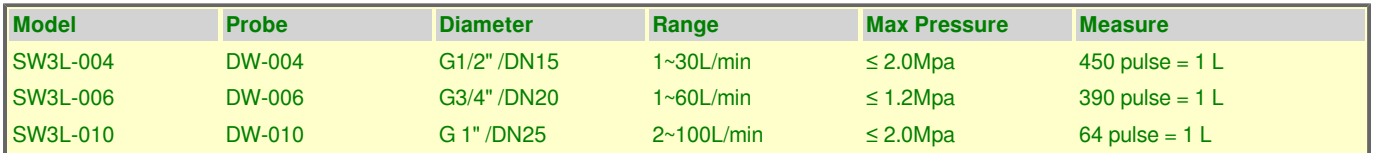

# **1.7 Mechanical**

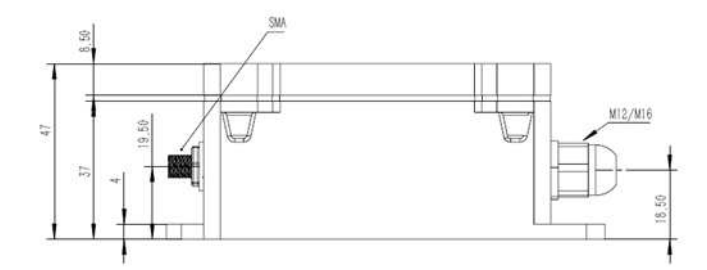

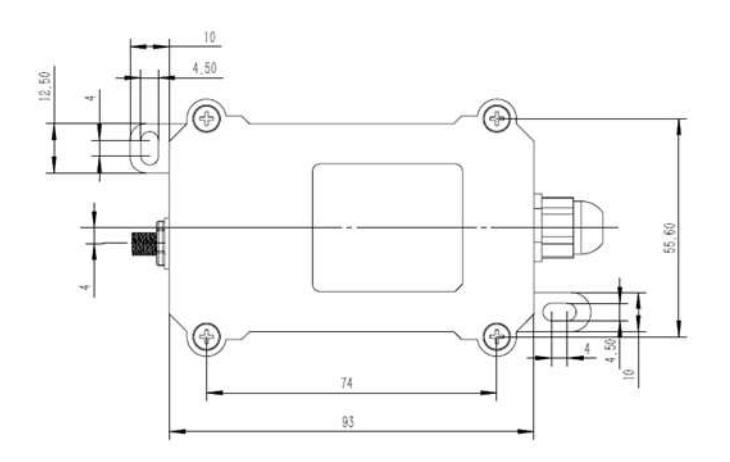

**DW-004 Flow Sensor: diameter: G1/2" / DN15. 450 pulse = 1 L**

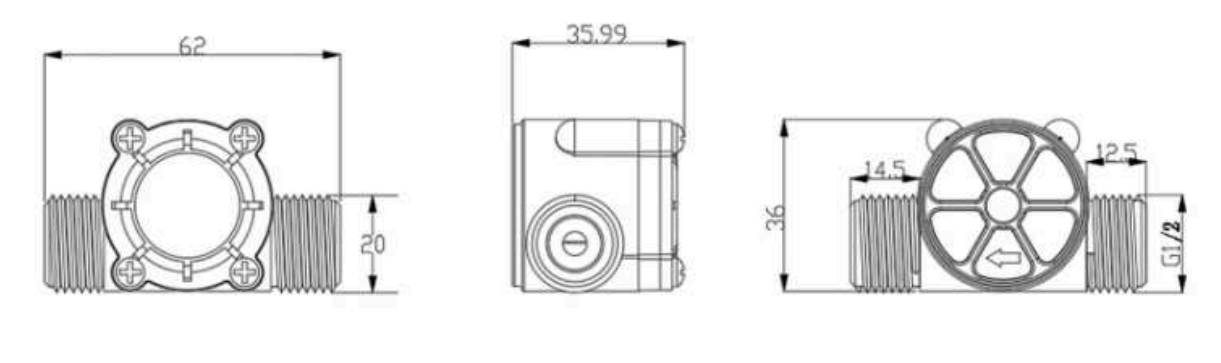

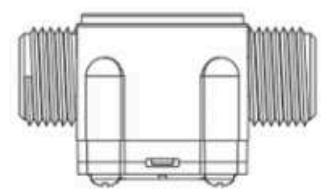

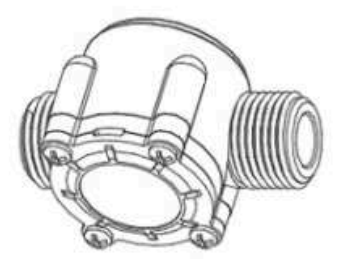

**006: DW-006 Flow Sensor: diameter: G3/4" / DN20. 390 pulse = 1 L**

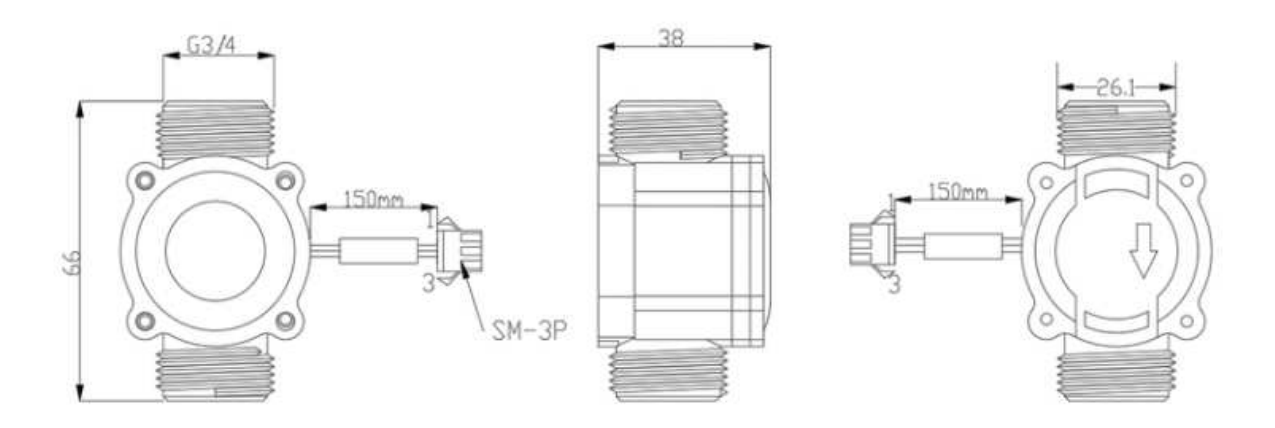

**010: DW-010 Flow Sensor: diameter: G 1" / DN25. 64 pulse = 1 L**

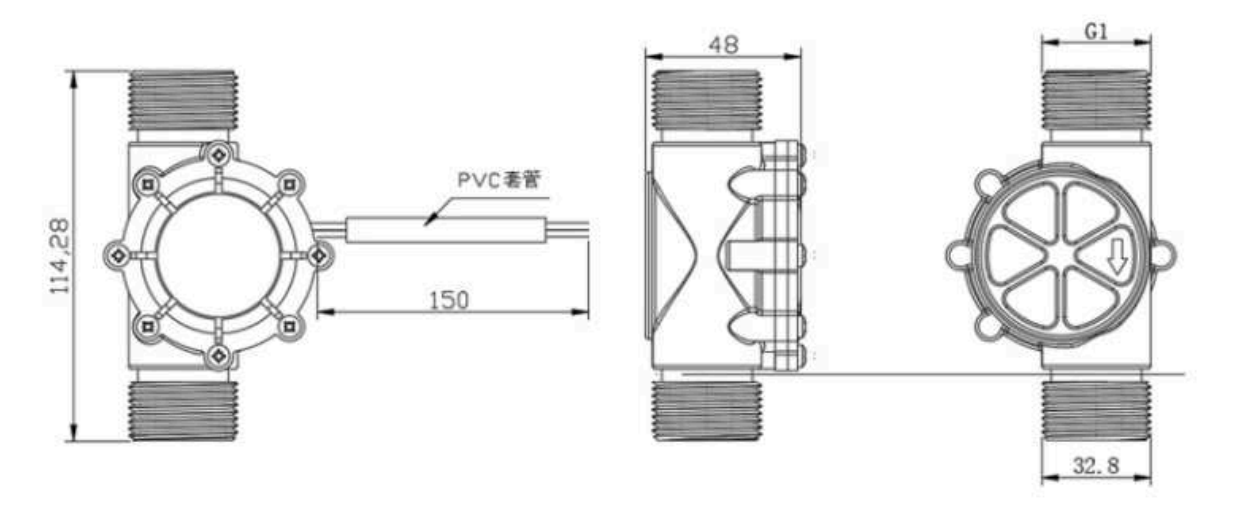

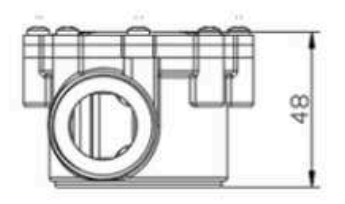

# **1.8 Pin Definitions and Switch**

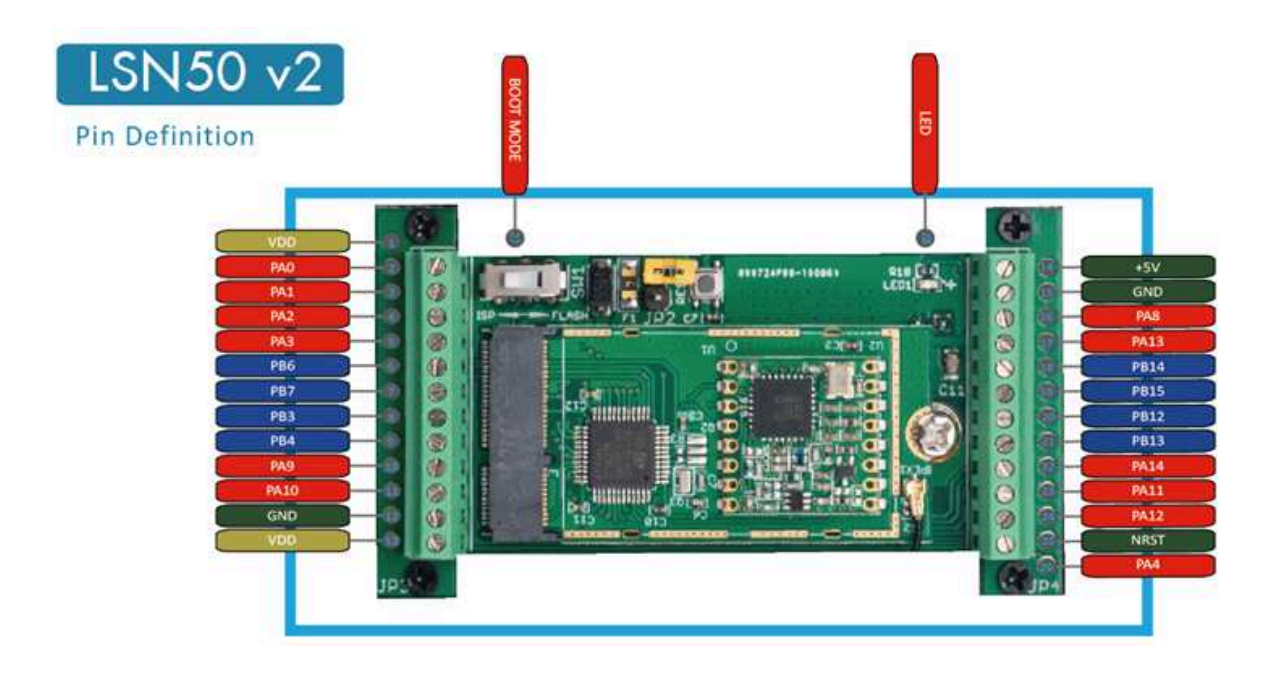

### **1.8.1 Pin Definition**

SW3L is pre-configured to connect to two external wires. The other pins are not used. If user wants to know more about other pins, please refer to the user manual of LSN50v2 at:

https://www.dropbox.com/sh/djkxs7mr17y94mi/AABVlWbM9uzK9OA3mXyAT10Za?dl=0

**Add PA11 digital input and PA12 digital input(Since firmware** v1.2.0)

### **1.8.2 Jumper JP2(Power ON/OFF)**

Power on Device when putting this jumper.

### **1.8.3 BOOT MODE / SW1**

1) ISP: upgrade mode, device won't have any signal in this mode. but ready for upgrade firmware. LED won't work. Firmware won't run.

2) Flash: work mode, the device starts to work and send out console output for further debug

### **1.8.4 Reset Button**

Press to reboot the device.

### **1.8.5 LED**

It will flash:

- 1) Boot the device in flash mode
- 2) Send an uplink packe

# **2. Operation Mode**

## **2.1 How it works?**

Each SW3L is shipped with a worldwide unique set of OTAA keys. To use SW3L in a LoRaWAN network, user needs to input the OTAA keys in the LoRaWAN network server. So SW3L can join the LoRaWAN network and start to transmit sensor data.

# **2.2 Example to use for LoRaWAN network**

This section shows an example of how to join the TTN V3 LoRaWAN IoT server. Usages with other LoRaWAN IoT servers are similar.

### Use SW3L in TTN and Datacake

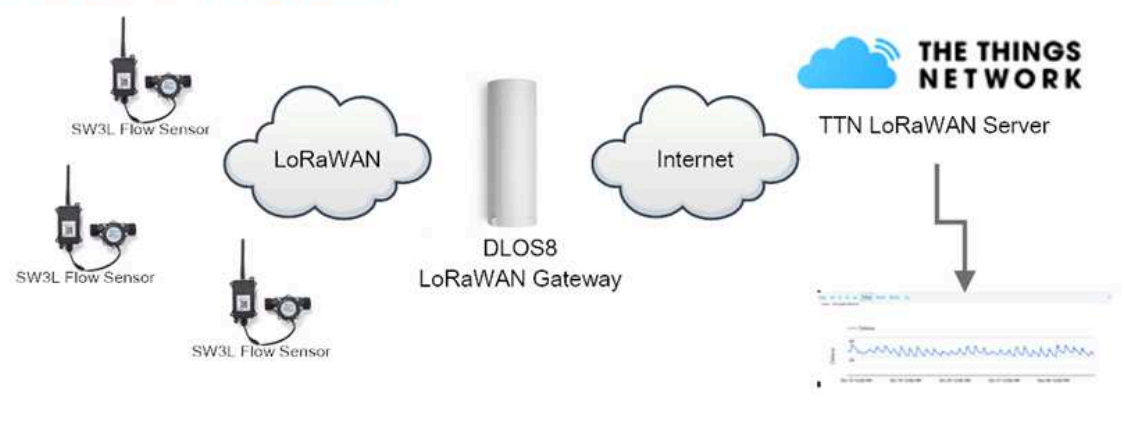

Dash Board in Datacake

• In this use case, the SW3L is connected into water line to measure water flow and send the status to the LoRaWAN server. The SW3L will uplink different types of messages to the LoRaWAN server. See Uplink payload for detail.

Assume the DLOS8 is already set to connect to the TTN V3 network . We need to add the SW3L device in TTN V3:

**Step 1**: Create a device in TTN V3 with the OTAA keys from SW3L.

Each SW3L is shipped with a sticker with the default device EUI as below:

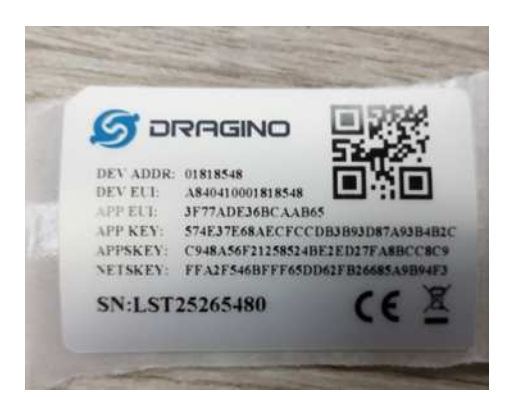

Users can enter these keys in the LoRaWAN Server portal. Below is the TTN V3 screenshot:

Add APP EUI in the application.

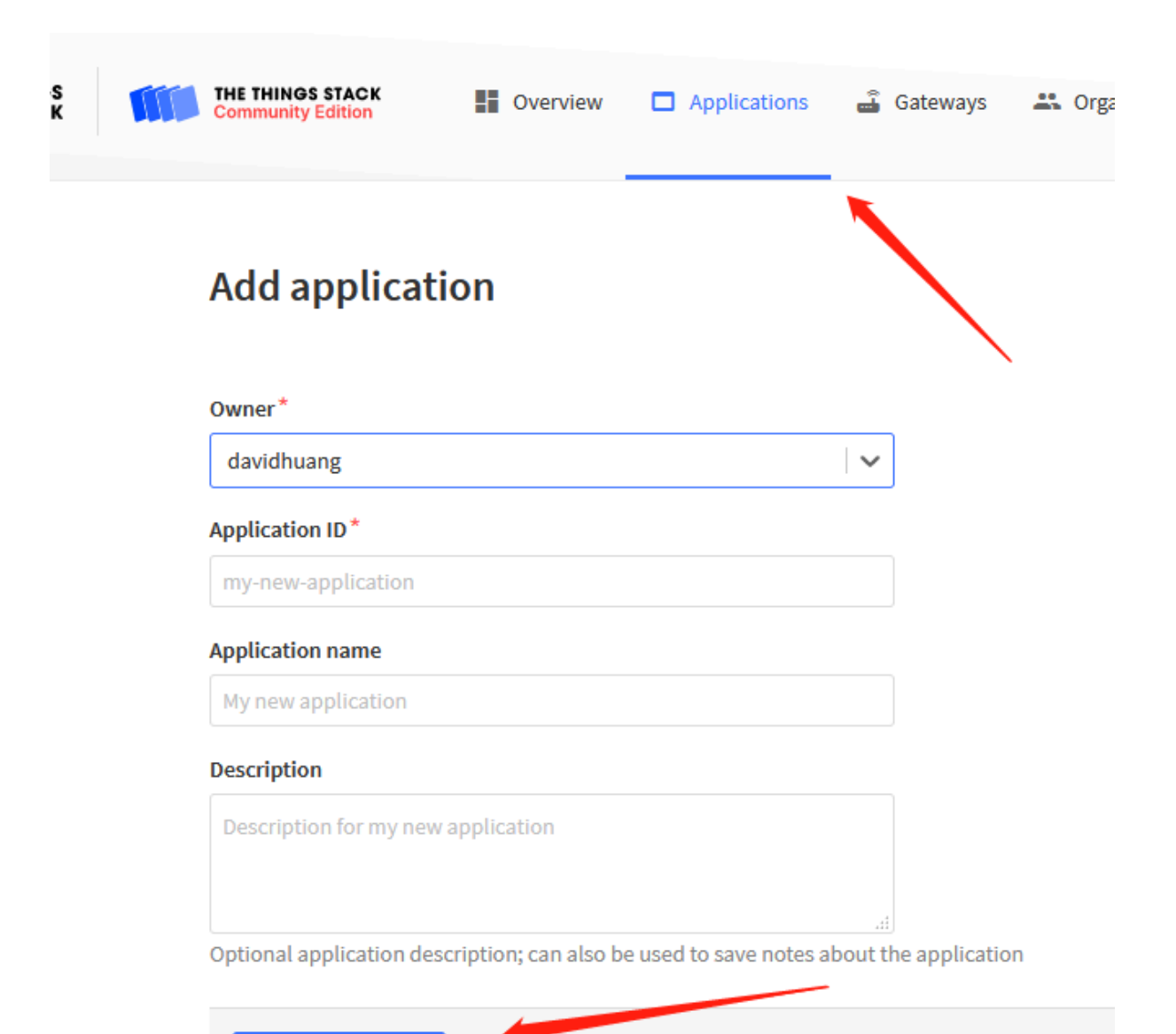

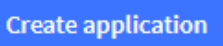

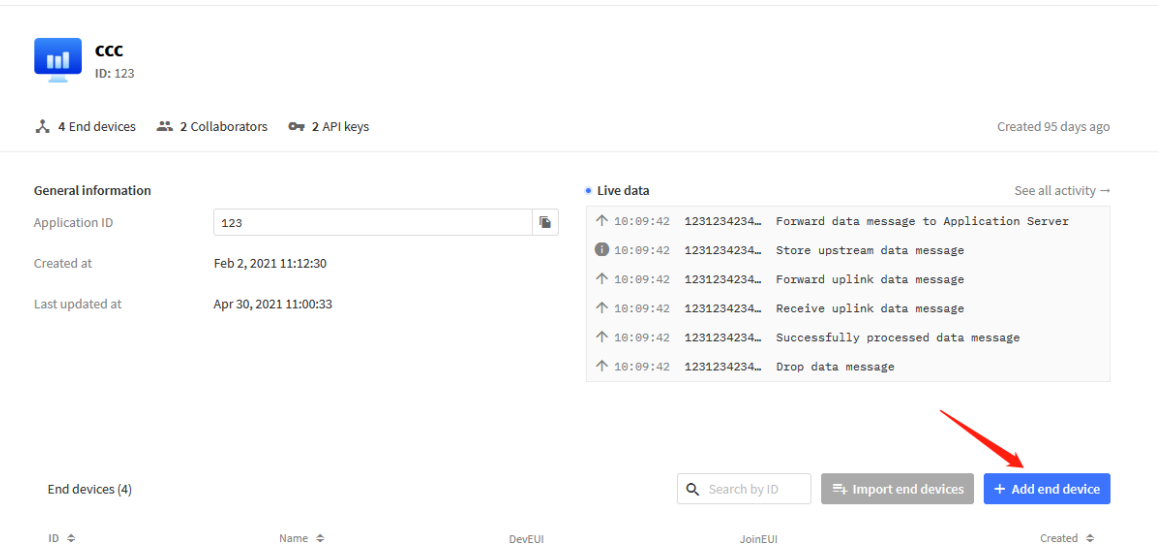

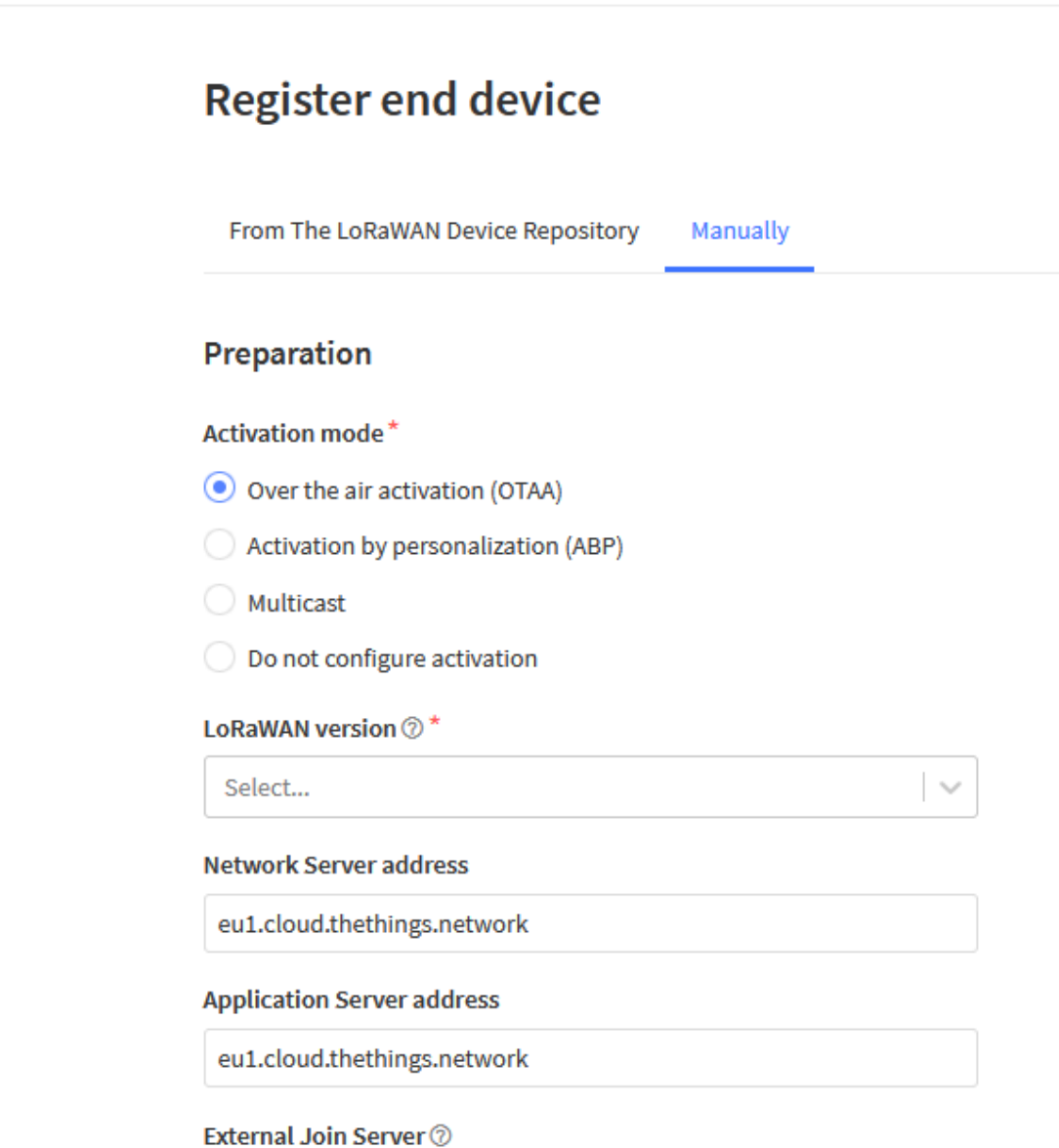

### Register end device

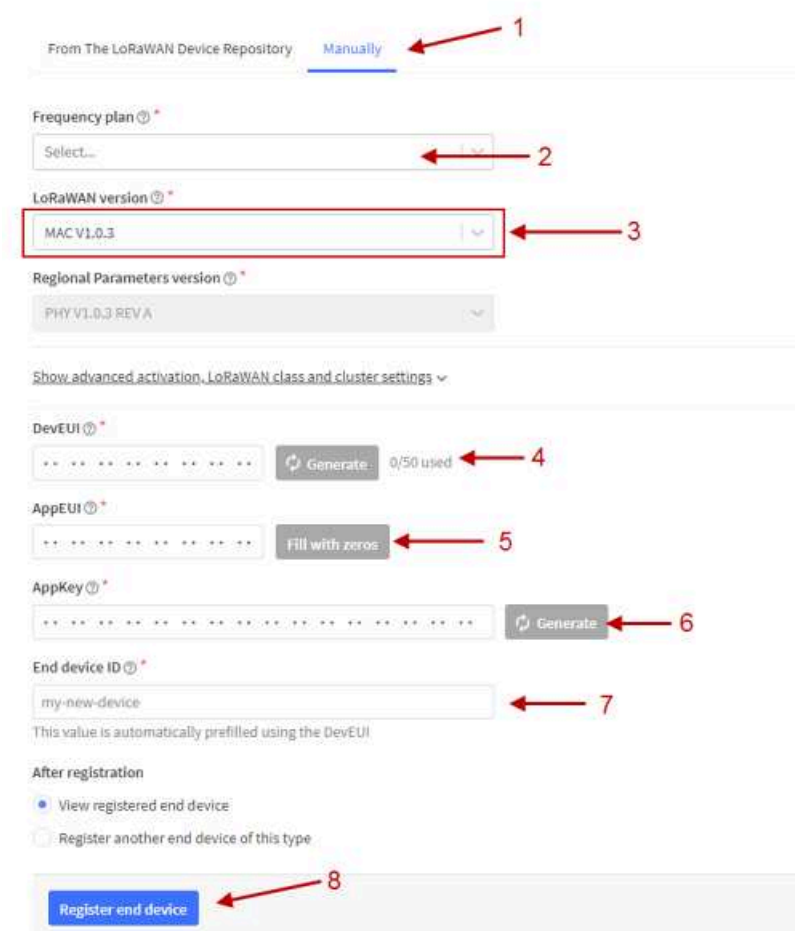

#### Add APP KEY and DEV EUI

**Step 2**: Power on SW3L

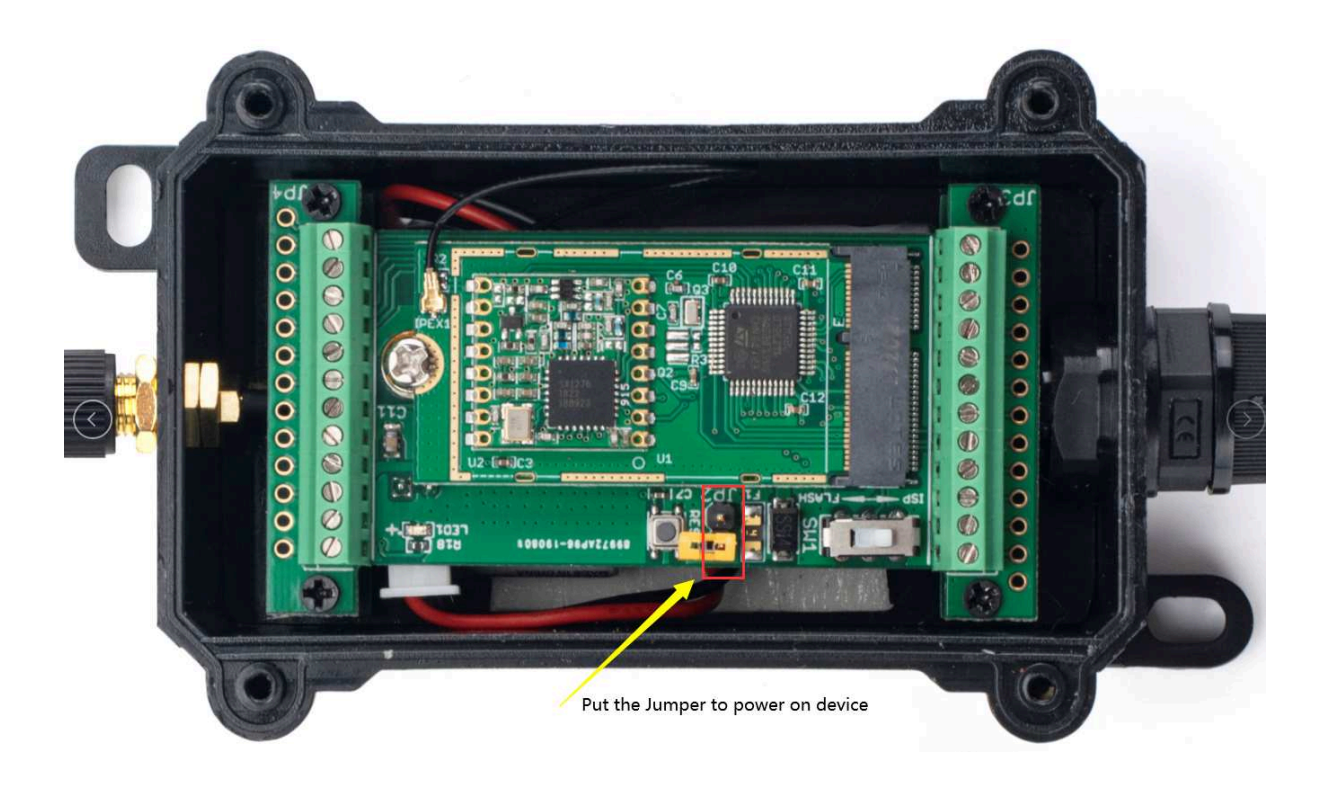

Put the jumper to power on SW3L and it will auto-join to the TTN V3 network. After join success, it will start to upload sensor data to TTN V3 and the user can see it in the panel.

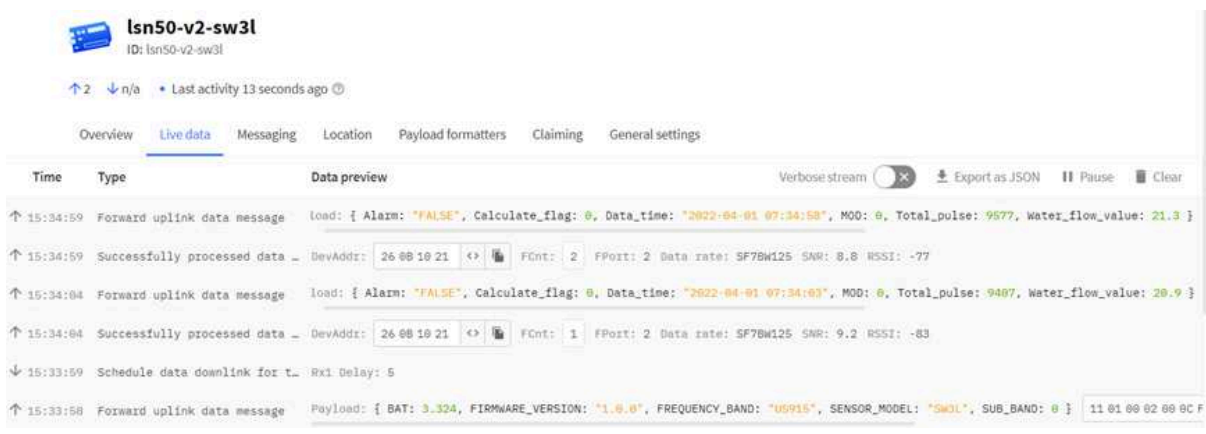

# **2.3 Uplink Payload**

Uplink payloads have two types:

- Open/Close Status: Use FPORT=2
- Other control commands: Use other FPORT fields.

The application server should parse the correct value based on FPORT settings.

### **2.3.1 Device Status, FPORT=5**

Include device configure status. Once SW3L Joined the network, it will uplink this message to the server. After that, SW3L will uplink Device Status every 12 hours.

Users can also use the downlink command(0x26 01) to ask SW3L to resend this uplink. This uplink payload also includes the DeviceTimeReq to get time.

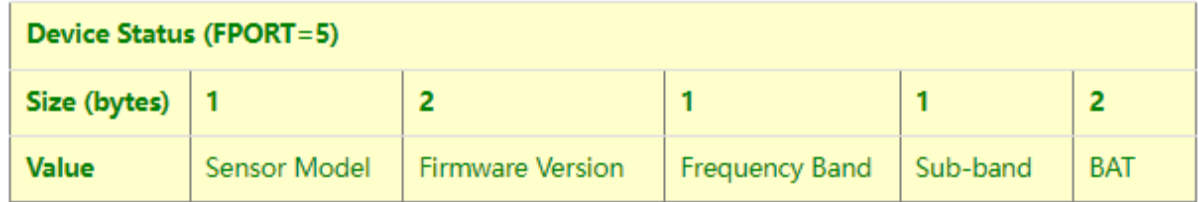

#### Example parse in TTNv3

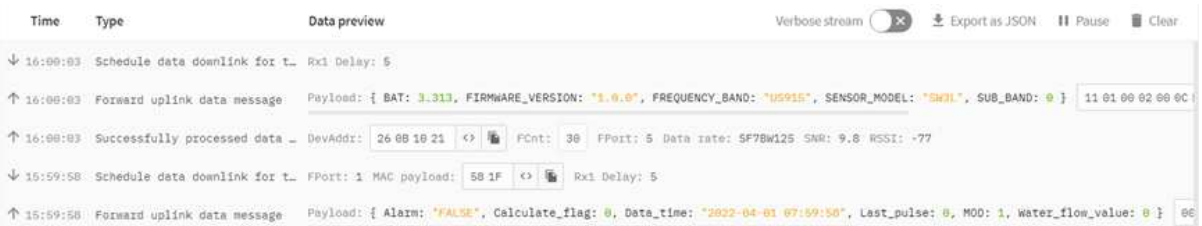

- **Sensor Model**: For SW3L, this value is 0x11
- **Firmware Version**: 0x0100, Means: v1.0.0 version
- **Frequency Band**:

\*0x01: EU868

\*0x02: US915

\*0x03: IN865

\*0x04: AU915

\*0x05: KZ865

\*0x06: RU864

\*0x07: AS923

- \*0x08: AS923-1
- \*0x09: AS923-2

\*0x0a: AS923-3

\*0x0b: CN470

\*0x0c: EU433

\*0x0d: KR920

\*0x0e: MA869

#### • **Sub-Band**:

- AU915 and US915: value  $0x00 \sim 0x08$
- CN470: value  $0x0B 0x0C$
- Other Bands: Always 0x00

#### • **Battery Info:**

Check the battery voltage.

**Ex1**: 0x0B45 = 2885mV

**Ex2**: 0x0B49 = 2889mV

### **2.3.2 Sensor Configuration, FPORT=4**

SW3L will only send this command after getting the downlink command (0x26 02) from the server.

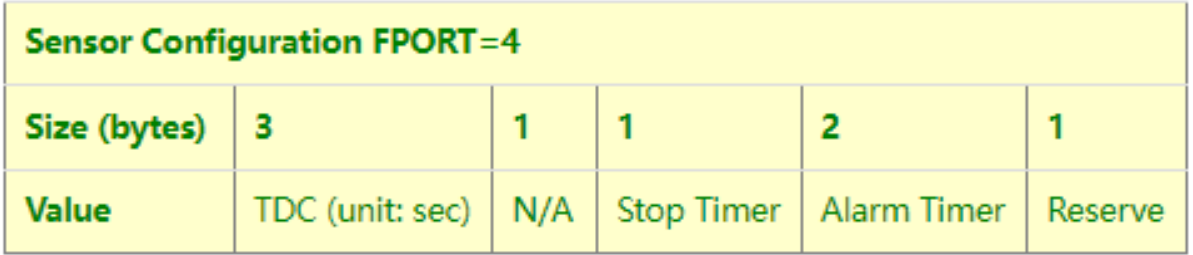

#### • **TDC: (default: 0x0004B0)**

Uplink interval for the total pulse count, default value is 0x0004B0 which is 1200 seconds = 20 minutes.

#### • **STOP Duration & Alarm Timer**

Shows the configure value of **Alarm for continuously water flow** 

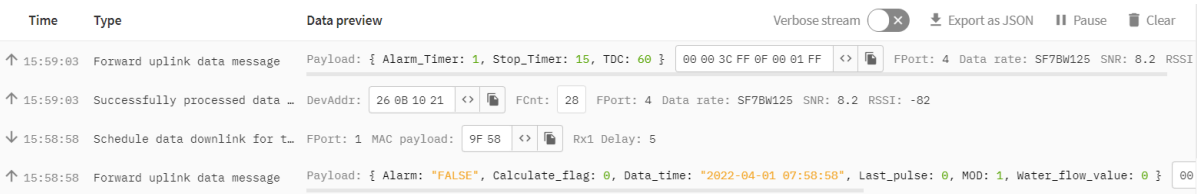

### **2.3.3 Water Flow Value, Uplink FPORT=2**

SW3L will send this uplink **after** Device Status once join the LoRaWAN network successfully. And SW3L will:

periodically send this uplink every 20 minutes, this interval can be changed.

Uplink Payload totals 11 bytes.

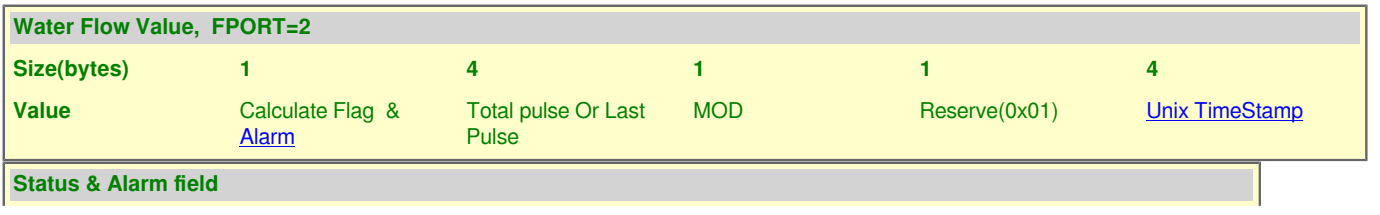

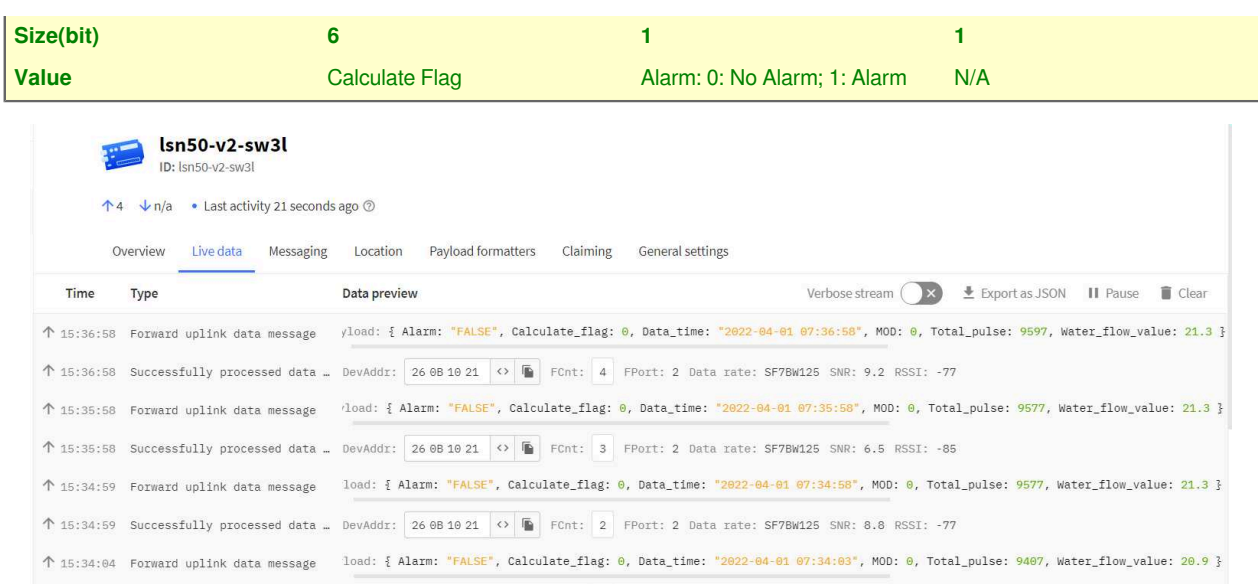

• **Calculate Flag**

The calculate flag is a user defined field, IoT server can use this flag to handle different meters with different pulse factors. For example, if there are 100 Flow Sensors, meters 1 ~50 are 1 liter/pulse and meters 51 ~ 100 has 1.5 liter/ pulse.

#### **Example: in the default payload:**

- calculate flag=0: for SW3L-004 Flow Sensor: 450 pulse = 1 L
- calculate flag=1: for SW3L-006 Flow Sensor: 390 pulse = 1 L
- calculate flag=2: for SW3L-010 Flow Sensor: 64 pulse = 1 L

Default value: 0.

Range (6 bits): (b)000000 ~ (b) 111111

If user use with a meter for example is 0.02L/pulse. To proper decode the correct value in server,

1) User can set the Calculate Flag of this sensor to 3.

2) In server side, when a sensor data arrive, the decoder will check the value of Calculate Flag, It the value is 3, the total volume  $= 0.02$  x Pulse Count.

**NOTE: User need to set Calculate Flag to proper value before use Flow Sensor. Downlink or AT Command see: Refer: Set Calculate Flag** 

• **Alarm**

See Alarm Base on Timeout

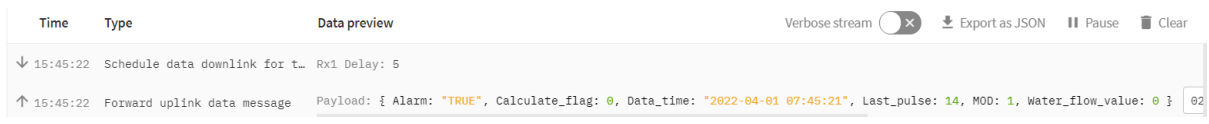

• **Total pulse**

Total pulse/counting since factory Range (4 Bytes): 0x00000000~ 0xFFFFFFFFF.

#### • **Last Pulse**

Total pulse since last FPORT=2 uplink. (Default 20 minutes) Range (4 Bytes): 0x00000000~ 0xFFFFFFFFF.

#### • **MOD: Default =0**

MOD=0 --> Uplink Total Pulse since factory MOD=1 --> Uplink total pulse since last FPORT=2 uplink.

#### • **Water Flow Value**

Total Water Flow Volume = (Calculate Flag) x (Total Pulse)=9597/450=21.3L

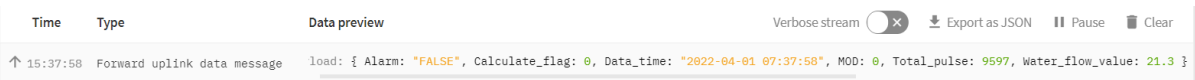

Total Water Flow for TDC timer = (Calculate Flag) x (Last Pulse)=79/450=0.2L

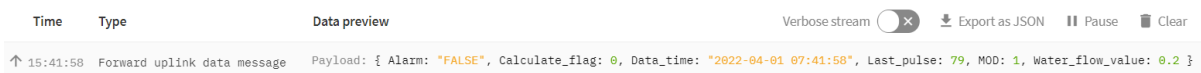

### **2.3.4 Historical Water Flow Status, FPORT=3**

SW3L stores sensor values and users can retrieve these history values via the **downlink command**.

The historical payload includes one or multiplies entries and every entry has the same payload as Real-Time water flow status.

• Each data entry is 11 bytes and has the same structure as real time water flow status, to save airtime and battery, SW3L will send max bytes according to the current DR and Frequency bands.

For example, in the US915 band, the max payload for different DR is:

- **a) DR0:** max is 11 bytes so one entry of data
- **b) DR1:** max is 53 bytes so devices will upload 4 entries of data (total 44 bytes)
- **c) DR2:** total payload includes 11 entries of data
- **d) DR3:** total payload includes 22 entries of data.
- If SW3L doesn't have any data in the polling time. It will uplink 11 bytes of 0

#### **Downlink:**

#### 0x31 62 46 B1 F0 62 46 B3 94 07

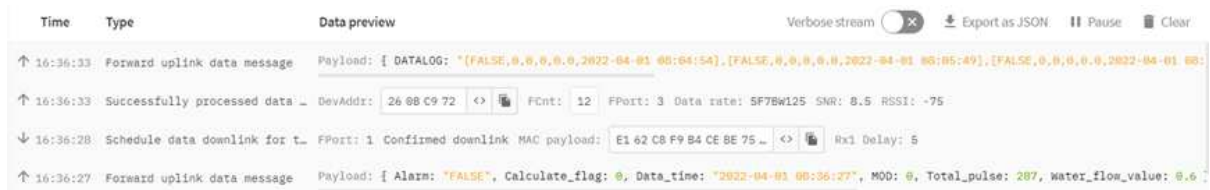

#### **Uplink:**

00 00 01 00 00 00 00 62 46 B2 26 00 00 01 00 00 00 00 62 46 B2 5D 00 00 01 00 00 00 00 62 46 B2 99 00 00 01 00 00 00 00 62 46 B2 D5 00 00 01 00 00 01 15 62 46 B3 11 00 00 01 00 00 01 1F 62 46 B3 7E

#### **Parsed Value:**

[Alarm, Calculate Flag, MOD, Total pulse or Last Pulse, Water Flow Value, TIME]

[FALSE,0,0,0,0.0,2022-04-01 08:04:54],

[FALSE,0,0,0,0.0,2022-04-01 08:05:49],

[FALSE,0,0,0,0.0,2022-04-01 08:06:49],

[FALSE,0,0,0,0.0,2022-04-01 08:07:49],

[FALSE,0,0,277,0.6,2022-04-01 08:08:49],

[FALSE,0,0,287,0.6,2022-04-01 08:10:38],

 $AT + PDTA = 1.1$ Stop Tx events when read sensor data 8016000 22/4/1 08:04:54 bat:3313 mode:0 total pulse:0 cal flag:0 water sum:0.0 alarm:false 8016010 22/4/1 08:05:49 bat:3313 mode:0 total\_pulse:0 cal\_flag:0 water\_sum:0.0 alarm:false 8016020 22/4/1 08:06:49 bat:3316 mode:0 total pulse:0 cal flag:0 water sum:0.0 alarm:false 8016030 22/4/1 08:07:49 bat:3316 mode:0 total\_pulse:0 cal\_flag:0 water\_sum:0.0 alarm:false 8016040 22/4/1 08:08:49 bat:3313 mode:0 total\_pulse:277 cal\_flag:0 water\_sum:0.6 alarm:false 8016050 22/4/1 08:10:38 bat:3313 mode:0 total\_pulse:287 cal\_flag:0 water\_sum:0.6 alarm:false 8016060 8016070

**Start Tx events** 

OK

### **2.4 Datalog Feature**

When a user wants to retrieve sensor value, he can send a poll command from the IoT platform to ask the sensor to send value in the required time slot.

### **2.4.1 Unix TimeStamp**

SW3L uses Unix TimeStamp format based on

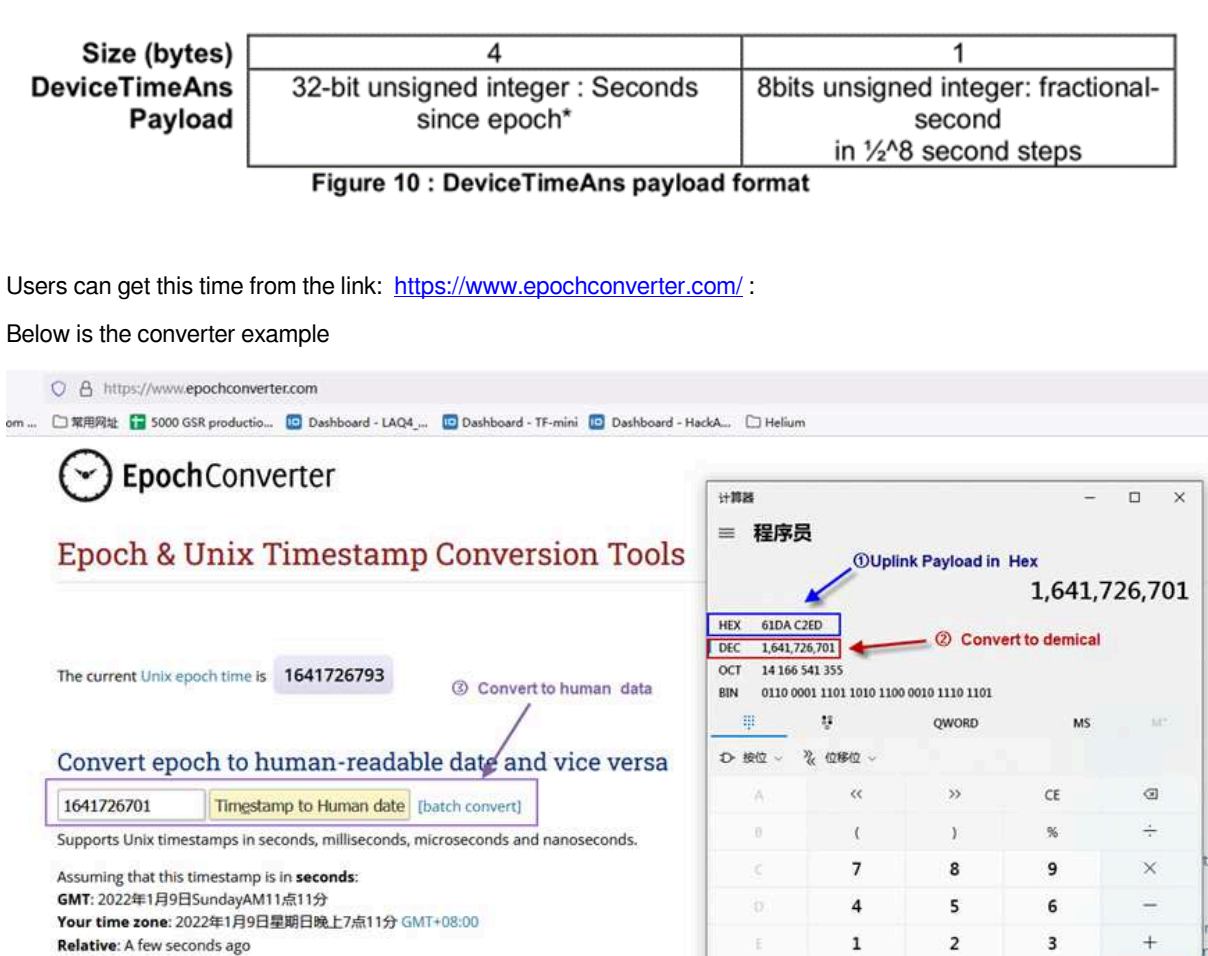

 $^+\!\!/_-$ 

 $\pmb{\mathsf{o}}$ 

Ξ

**SAS timestamp** Seconds/days sinc

Bin/Oct/Hex conve

### **2.4.2 Set Device Time**

Y٢

2022  $\cdot$  1

**Through LoRaWAN MAC Command**

Day Hr

 $-9$ 

Mon

Min

11  $\therefore$  11  $: 41$ 

Sec

GMT

Once SW3L Joined the LoRaWAN network, it will send the MAC command (DeviceTimeReq) and the server will reply with (DeviceTimeAns) to send the current time to SW3L. If SW3L fails to get the time from the server, SW3L will use the internal time and wait for the next time request [via Device Status (FPORT=5)].

Human date to Timestamp

#### **Note: LoRaWAN Server needs to support LoRaWAN v1.0.3(MAC v1.0.3) or higher to support this MAC command feature.**

#### **2.4.3 Poll sensor value**

Users can poll sensor values based on timestamps. Below is the downlink command.

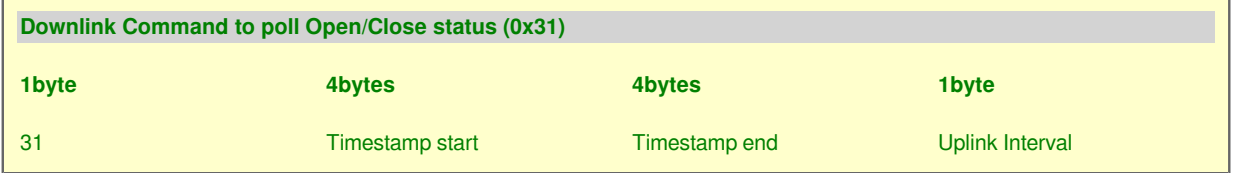

Timestamp start and Timestamp end-use Unix TimeStamp format as mentioned above. Devices will reply with all data logs during this period, using the uplink interval.

For example, downlink command 31 618E5740 618E8170 05

Is to check 2021/11/12 12:00:00 to 2021/11/12 15:00:00's data

Uplink Internal =5s, means CPL01 will send one packet every 5s. range 5~255s.

### **2.4.4 Decoder in TTN V3**

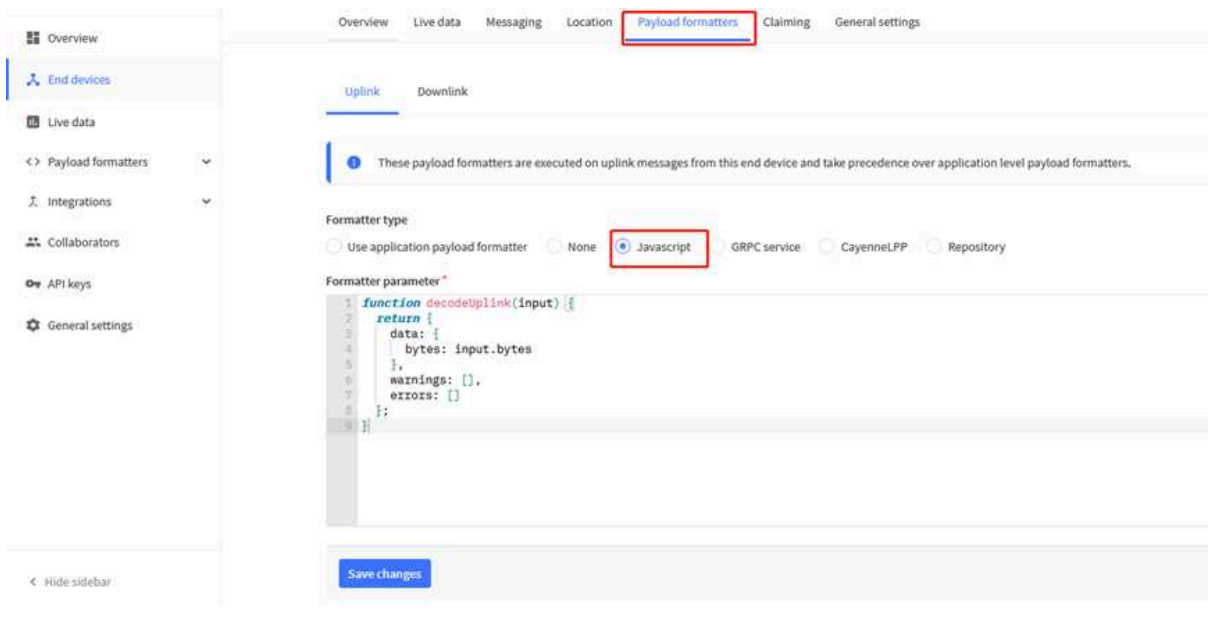

Please check the decoder from this link: https://github.com/dragino/dragino-end-node-decoder

### **2.5 Show data on Datacake**

Datacake IoT platform provides a human-friendly interface to show the sensor data, once we have sensor data in TTN V3, we can use Datacake to connect to TTN V3 and see the data in Datacake. Below are the steps:

**Step 1**: Link TTNv3 to Datacake https://docs.datacake.de/lorawan/lns/thethingsindustries#create-integration-on-tti

#### **Step 2**: Configure SW3L in Datacake

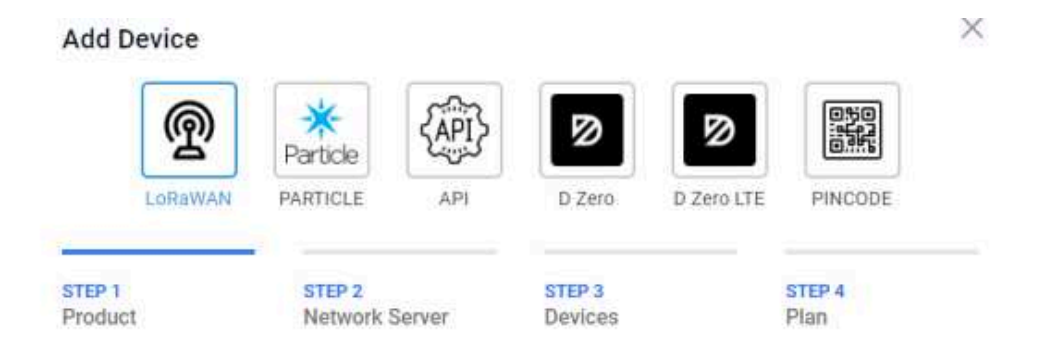

#### **Datacake Product**

You can add devices to an existing product on Datacake, create a new empty product or start with one of the templates. Products allow you to share the same configuration (fields, dashboard and more) between devices.

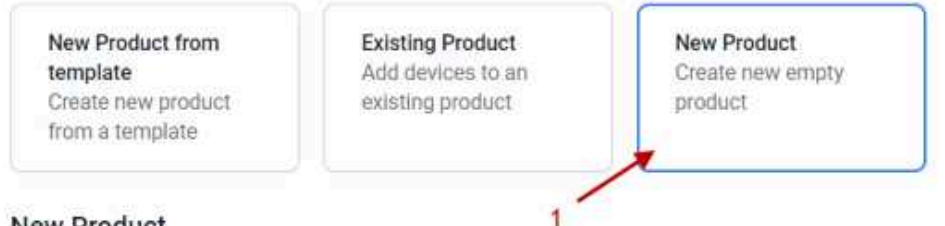

### **New Product**

If your device is not available as a template, you can start with an empty device. You will have to create the device definition (fields, dashboard) and provide the payload decoder in the device's configuration.

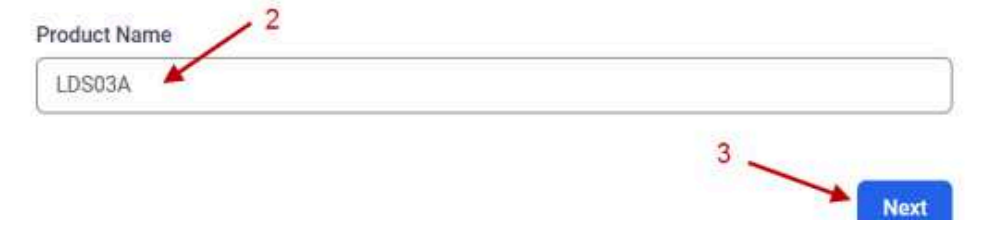

# **Network Server**

Please choose the LoRaWAN Network Server that your devices are connected to.  $\mathbf{1}$ 

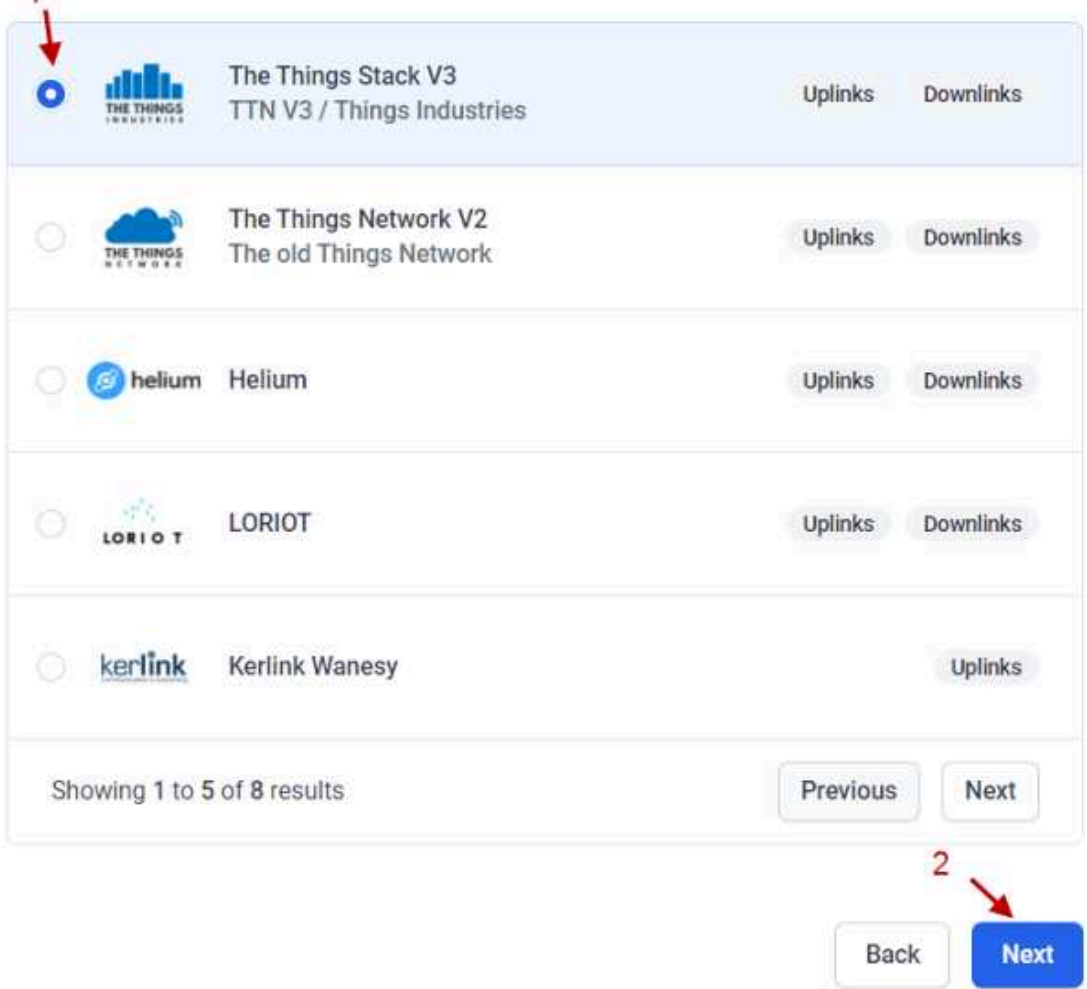

### **Add Devices**

Enter one or more LoRaWAN Device EUIs and the names they will have on Datacake.

New: You can now upload a CSV file with either one column (just the device's DevEUI) or two columns (DevEUI and Name), which will populate the form below.

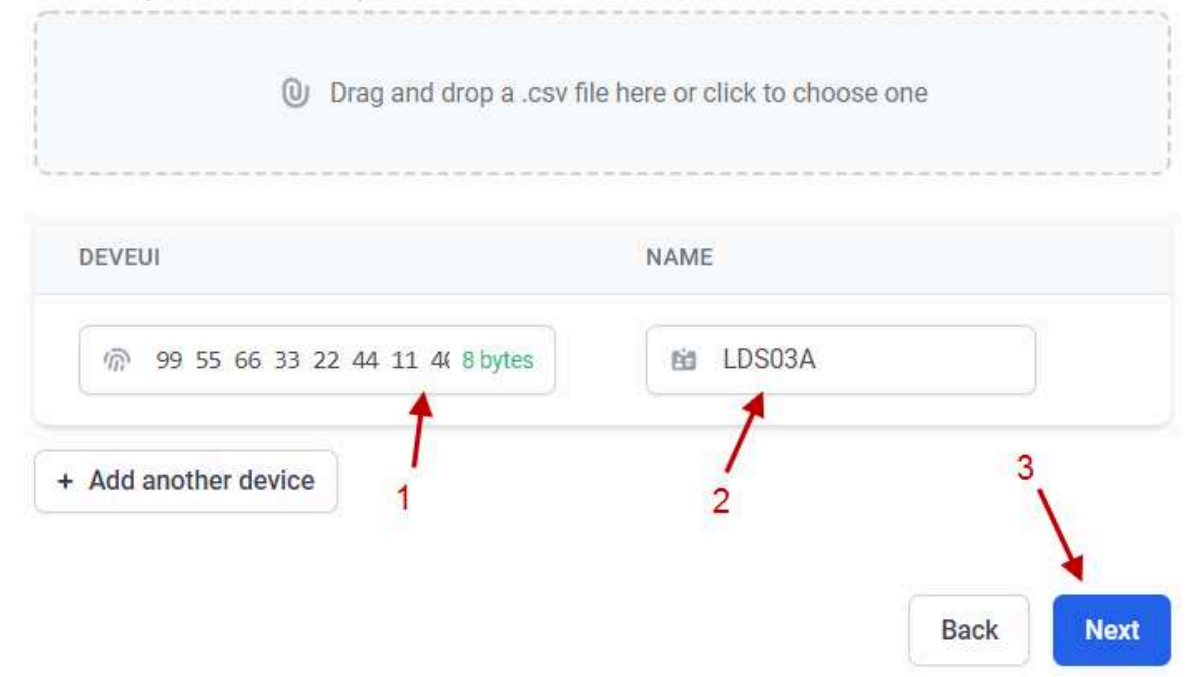

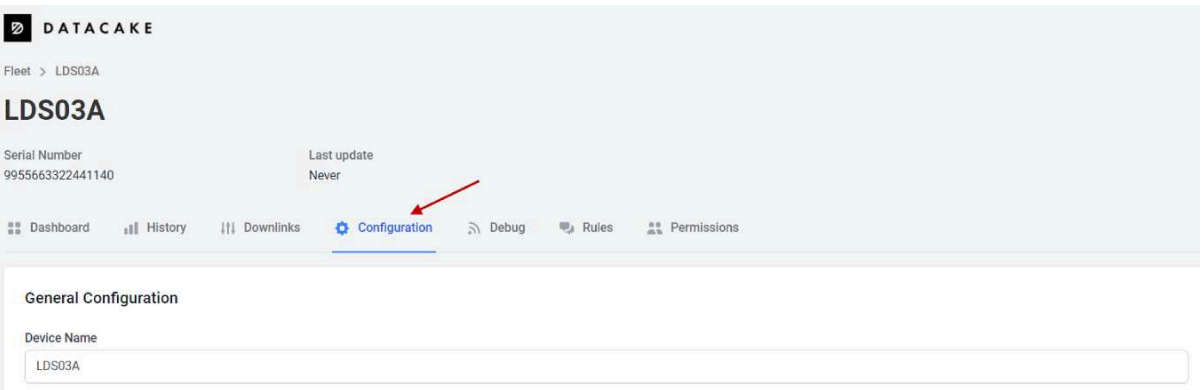

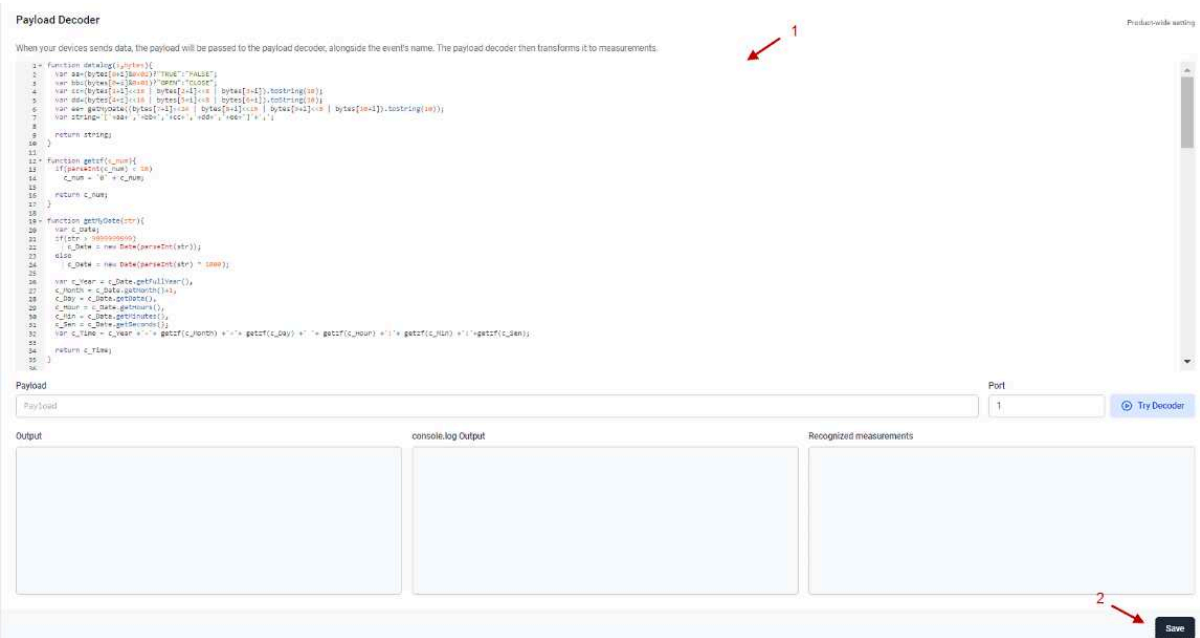

**Fields** 

 $\blacktriangle$  + Add Field

Fields describe the data the device will store.

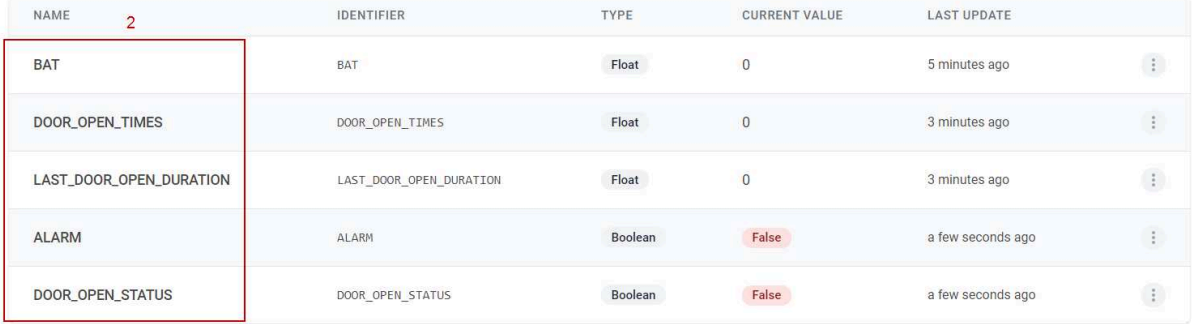

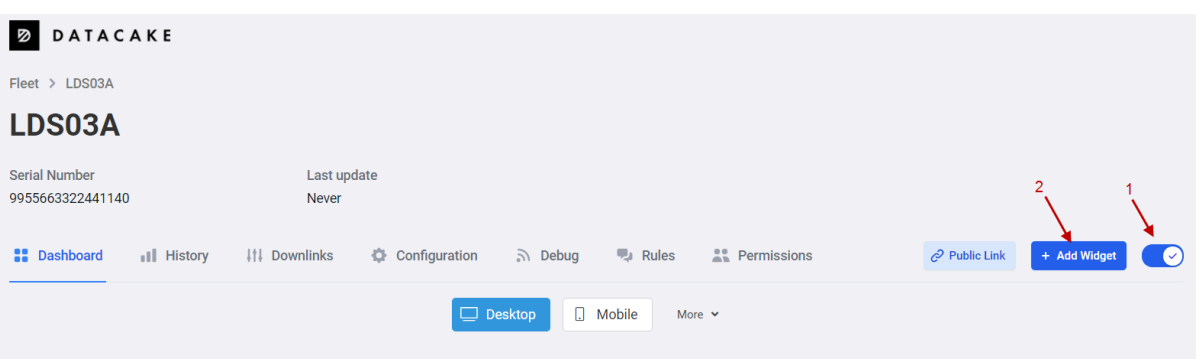

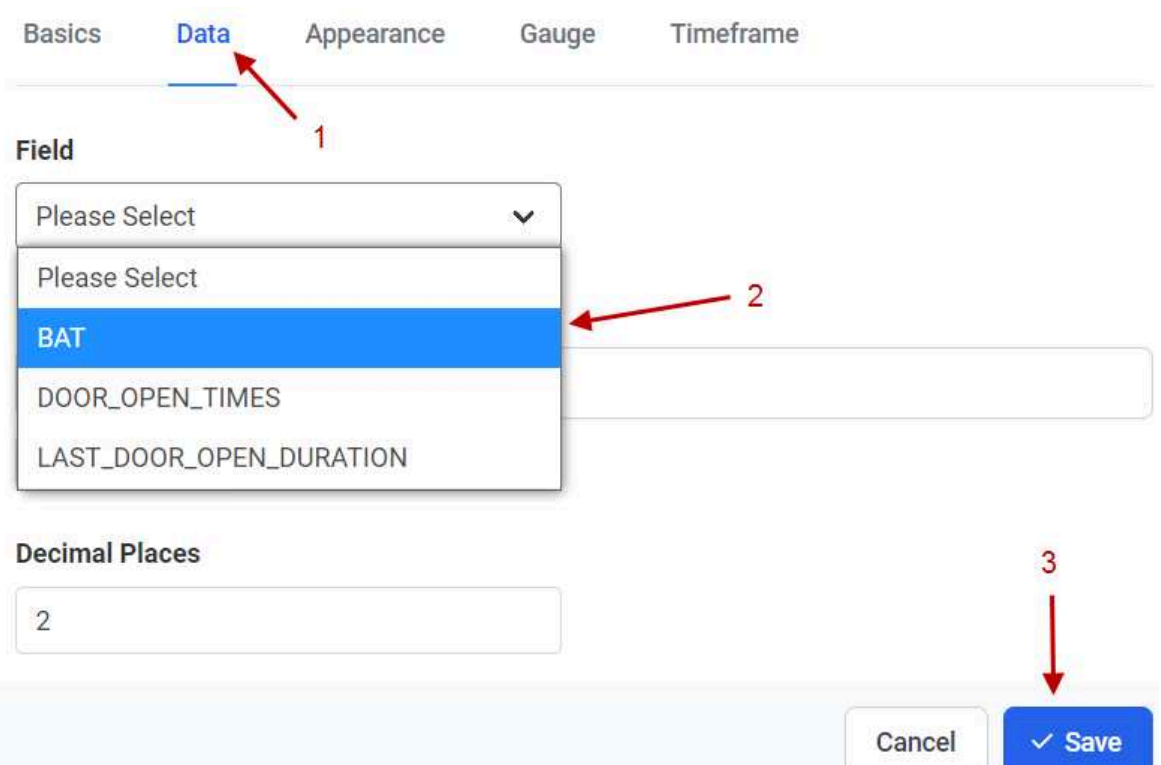

 $\times$ 

# Edit Boolean Widget

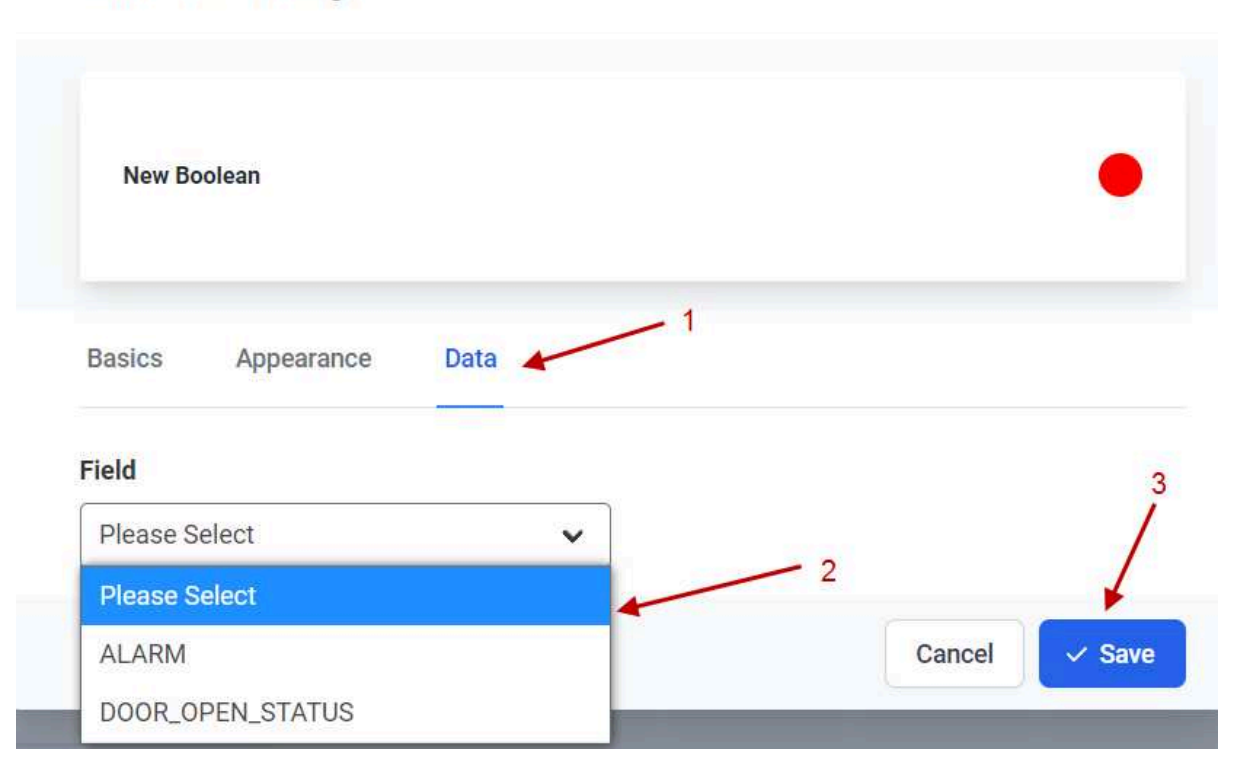

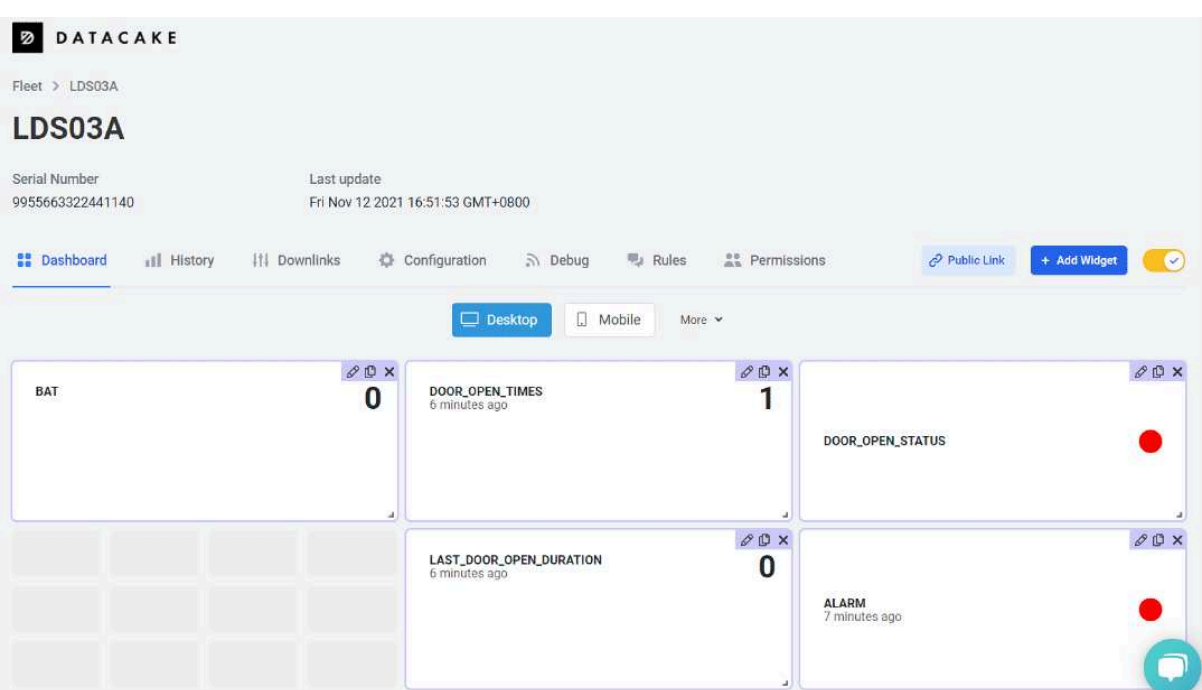

# **3. Configure SW3L via AT Command or LoRaWAN Downlink**

Use can configure SW3L via AT Command or LoRaWAN Downlink.

- AT Command Connection: See FAQ.
- LoRaWAN Downlink instruction for different platforms: IoT LoRaWAN Server

There are two kinds of commands to configure SW3L, they are:

• **General Commands**.

These commands are to configure:

- General system settings like uplink interval.
- LoRaWAN protocol & radio related command.

They are the same for all Dragino Devices which support DLWS-005 LoRaWAN Stack(Note\*\*). These commands can be found on the wiki: **End Device AT Commands and Downlink Command** 

• **Commands special design for SW3L**

These commands are only valid for SW3L, as below:

### **3.1 Set Transmit Interval Time**

Feature: Change LoRaWAN End Node Transmit Interval.

### **AT Command: AT+TDC**

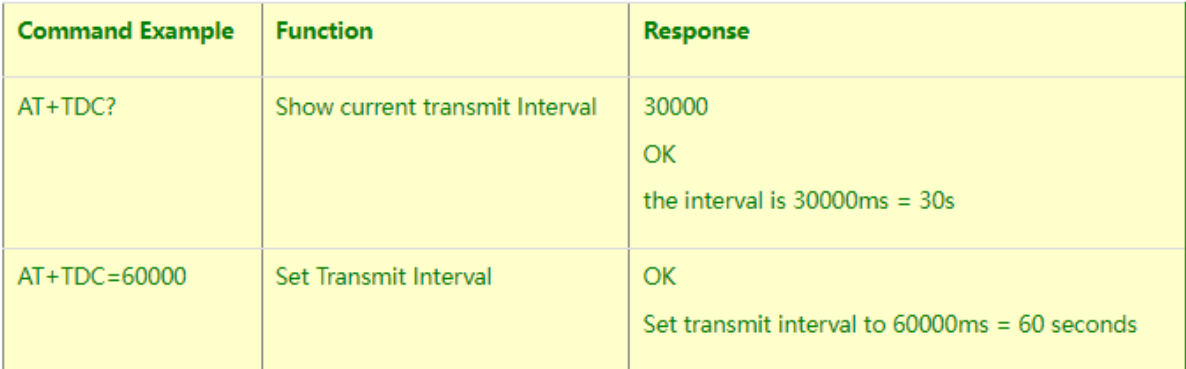

#### **Downlink Command: 0x01**

Format: Command Code (0x01) followed by 3 bytes time value.

If the downlink payload=0100003C, it means set the END Node's Transmit Interval to 0x00003C=60(S), while type code is 01.

- 
- 
- **Example 1**: Downlink Payload: 0100001E // Set Transmit Interval (TDC) = 30 seconds
	- **// Set Transmit Interval (TDC) = 60 seconds**

### **3.2 Set Password**

Feature: Set device password, max 9 digits

### **AT Command: AT+PWORD**

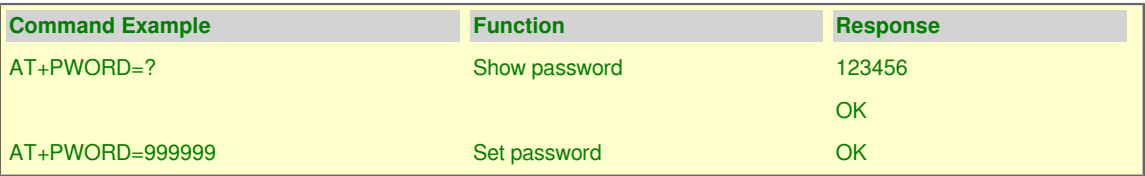

**Downlink Command:**

No downlink command for this feature.

# **3.3 Quit AT Command**

Feature: Quit AT Command mode, so user needs to input the password again before using AT Commands.

#### **AT Command: AT+DISAT**

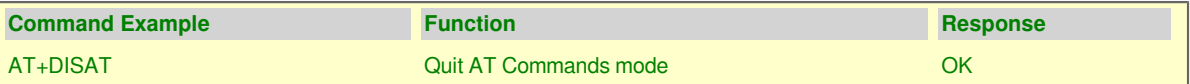

#### **Downlink Command:**

No downlink command for this feature.

# **3.4 Alarm for continuously water flow**

This feature is to monitor and send Alarm for continuously water flow.

Example case is for Toilet water monitoring, if some one push toilet button, the toilet will have water flow. If the toilet button has broken and can't returned to original state, the water flow will keep for hours or days which cause huge waste for water.

To monitor this faulty and send alarm, there are two settings:

• **Stop Duration: Unit: Second**

Default: 15s, If SW3L didn't see any water flow in 15s, SW3L will consider stop of water flow event.

• **Alarm Timer: Units: Minute; Default 0 minutes (means Alarm disable)**

**Example:** 3 minutes, if SW3L detect a start of water flow event and didn't detect a stop event within Alarm timer, SW3L will send an Alarm to indicate a water flow abnormal alarm.

So for example, If we set stop duration=15s and Alarm Timer=3minutes. If the toilet water flow continuously for more than 3 minutes, Sensor will send an alarm (in Confirmed MODE) to platform.

**Note: After this alarm is send, sensor will consider a stop of water flow and count for another new event. So if water flow waste last for 1 hour, Sensor will keep sending alarm every 3 minutes.**

**AT Command** to configure:

- AT+PTRIG=15,3 --> Set Stop duration: 15s, Alarm Timer: 3 minutes.
- AT+ PTRIG=15,0 --> Default Value, disable water waste Alarm.

**Downlink Command** to configure:

Command: **0xAA aa bb cc**

AA: Command Type Code

aa: Stop duration

bb cc: Alarm Timer

If user send 0xAA 0F 00 03: equal to AT+PTRIG=15,3

### **3.5 Clear Flash Record**

Feature: Clear flash storage for data log feature.

#### **AT Command: AT+CLRDTA**

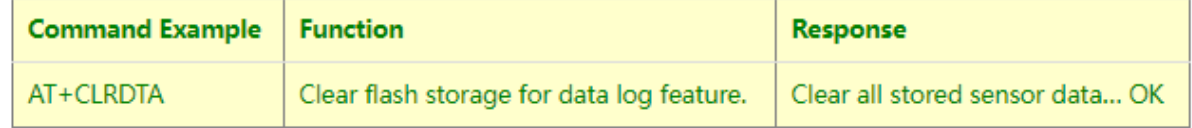

**Downlink Command:**

• **Example**: 0xA301 // Same as AT+CLRDTA

### **3.6 Set the calculate flag**

### Feature: Set the calculate flag

#### **AT Command: AT+CALCFLAG**

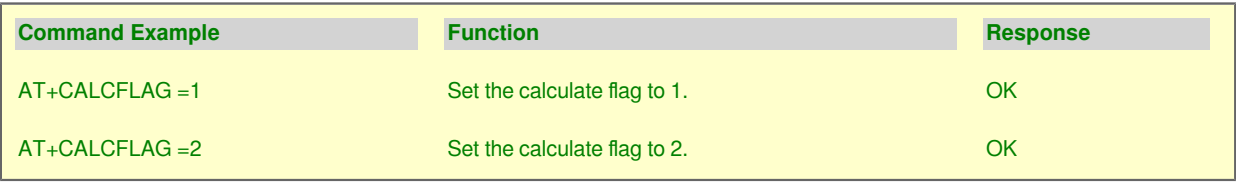

**Downlink Command:**

• **Example**: 0XA501 // Same as AT+CALCFLAG =1

### **3.7 Set count number**

Feature: Manually set the count number

#### **AT Command: AT+SETCNT**

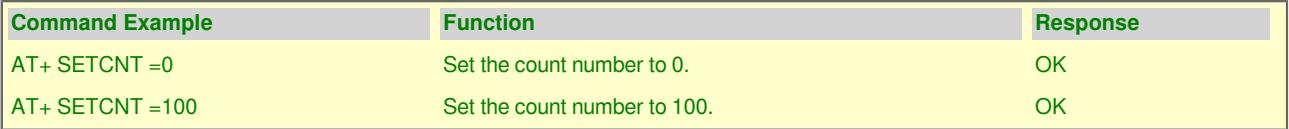

#### **Downlink Command:**

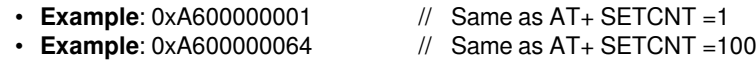

### **3.8 Set work mode**

Feature: Manually set the work mode

#### **AT Command: AT+MOD**

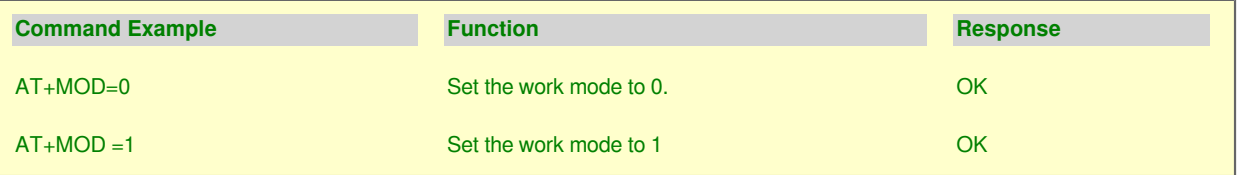

**Downlink Command:**

- **Example:** 0x0A00 // Same as AT+ MOD=0
- $\cdot$  **Example:** 0x0A01  $\quad$  // Same as AT+ MOD =1

# **4. Battery & how to replace**

# **4.1 Battery Info**

SW3L is equipped with a 8500mAH ER18505 Li-SOCI2 battery. The battery is an un-rechargeable battery with a low discharge rate targeting 8~10 years of use. This type of battery is commonly used in IoT targets for long-term running, such as water meters.

The battery-related documents are as below:

- Battery Dimension,
- Lithium-Thionyl Chloride Battery datasheet,
- **Lithium-ion Battery-Capacitor datasheet, Tech Spec**

The discharge curve is not linear so can't simply use percentage to show the battery level. Below is the battery performance.

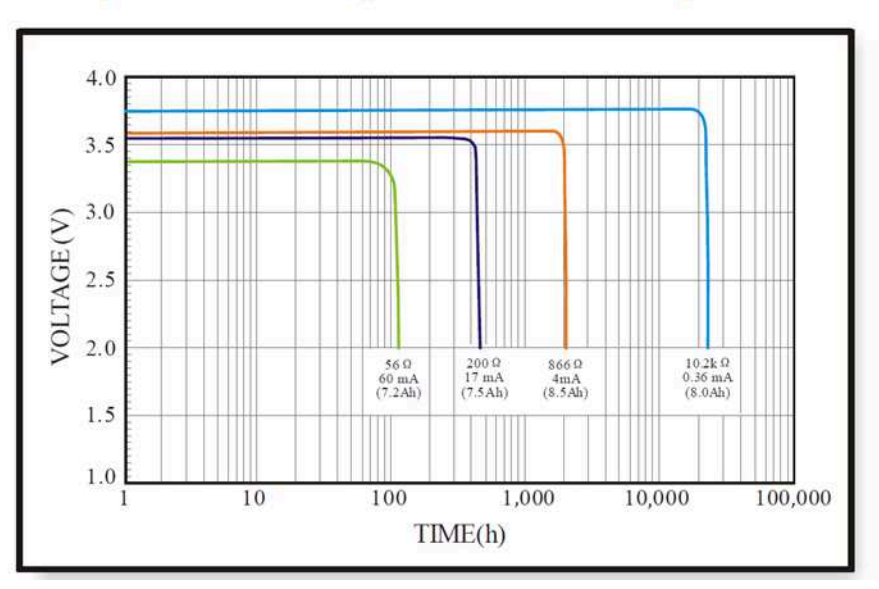

# 1. Typical discharge profile at  $+20^{\circ}$ C (Typical value)

Minimum Working Voltage for the SW3L:

SW3L: 2.45v ~ 3.6v

### **4.1.1 Battery Note**

The Li-SICO battery is designed for small current / long period applications. It is not good to use a high current, short period transmit method. The recommended minimum period for use of this battery is 5 minutes. If you use a shorter period to transmit LoRa, then the battery life may be decreased.

# **4.2 Replace Battery**

Any battery with a range of  $2.45 \sim 3.6v$  can be a replacement. We recommend using Li-SOCI2 Battery.

And make sure the positive and negative pins match.

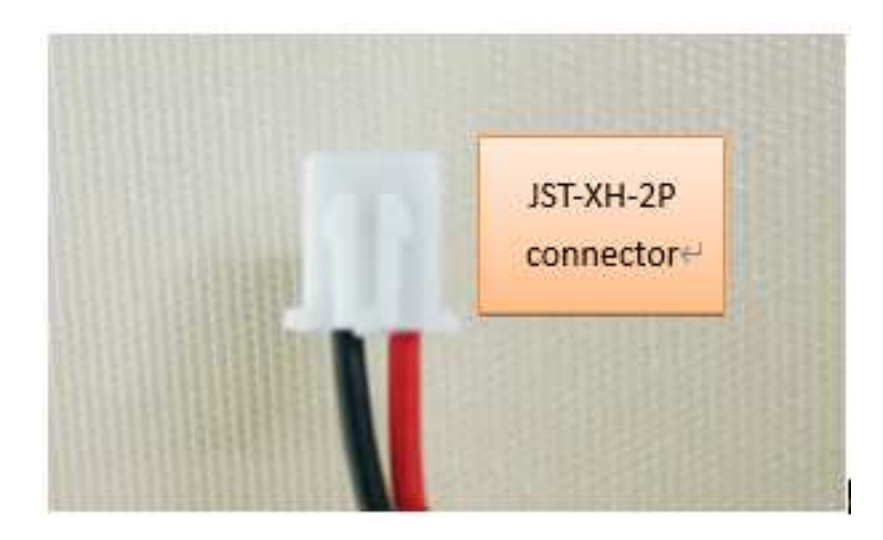

### **4.3 Battery Life Analyze**

Dragino battery powered products are all run in Low Power mode. User can check the guideline from this link to calculate the estimate battery life:https://www.dragino.com/downloads/downloads/LoRa\_End\_Node/ Battery\_Analyze/DRAGINO\_Battery\_Life\_Guide.pdf

# **5. FAQ**

# **5.1 How to use AT Command to configure SW3**

SW3L UART connection photo

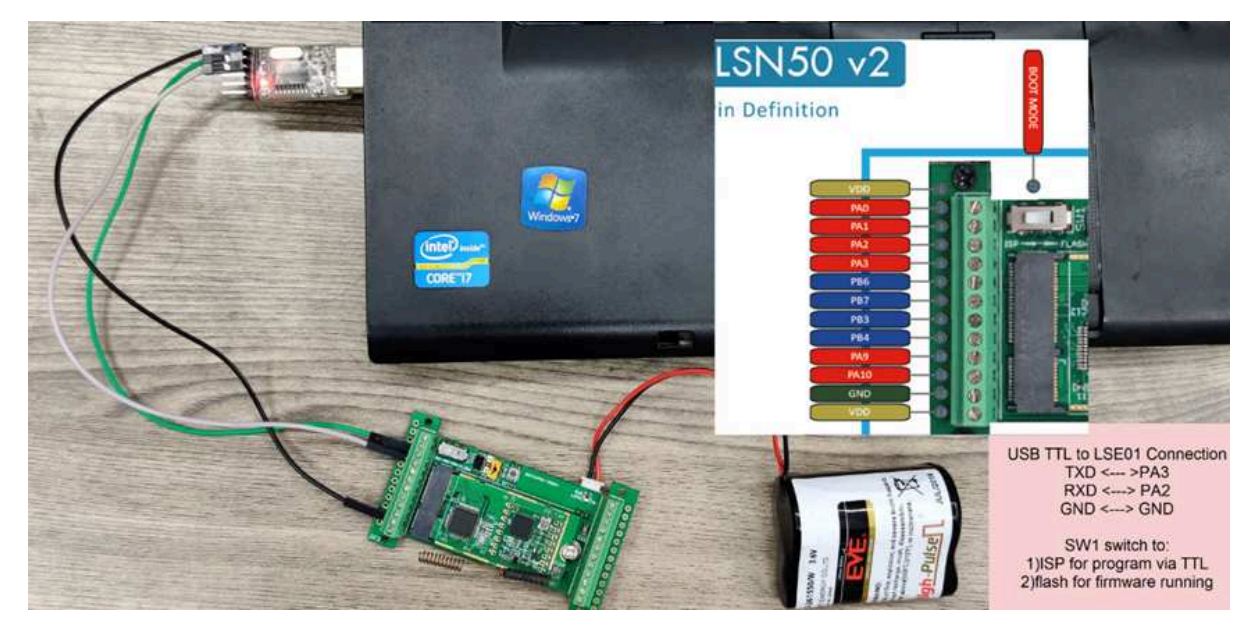

In the PC, you need to set the serial baud rate to **9600** to access the serial console for LSN50. LSN50 will output system info once power on as below:

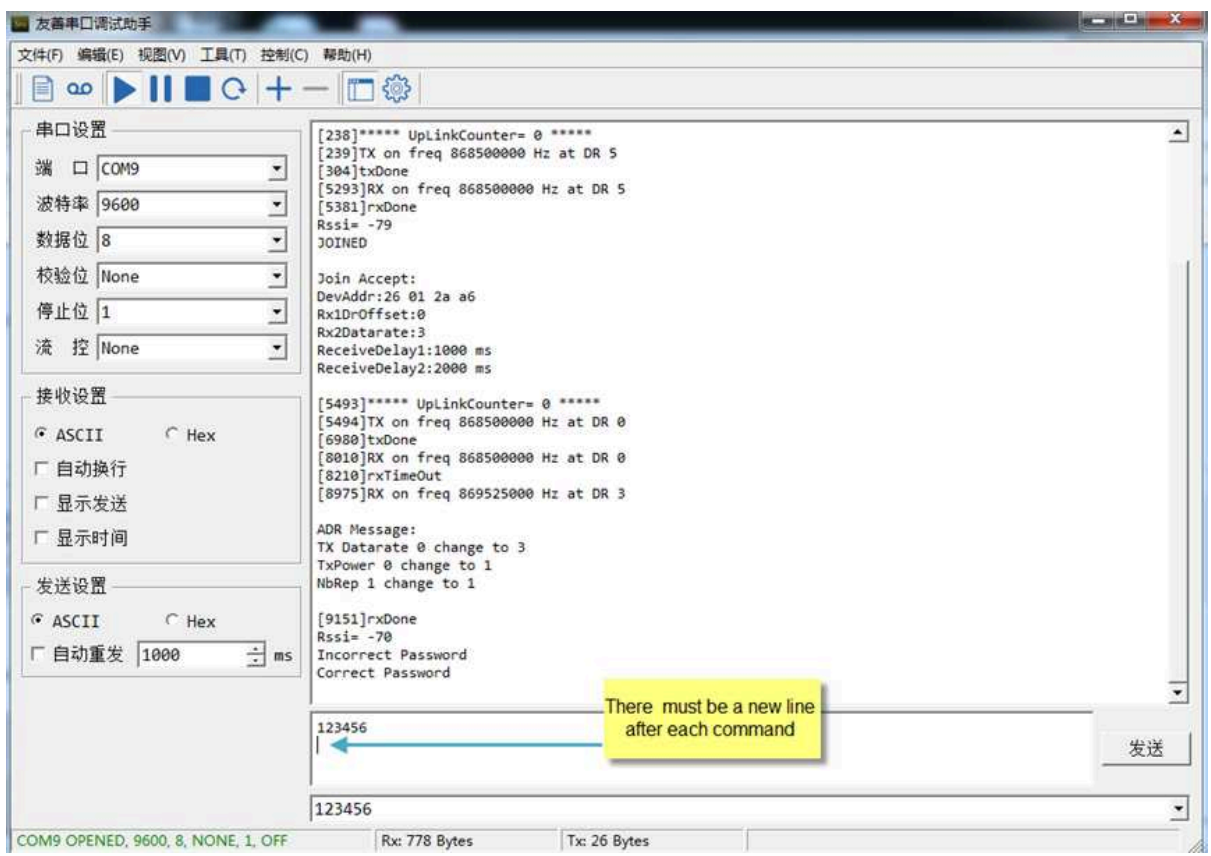

# **5.2 How to upgrade the firmware?**

A new firmware might be available for:

- Support new features
- For bug fix
- Change LoRaWAN bands.

Instruction for how to upgrade: **Firmware Upgrade Instruction** 

Firmware location: https://www.dropbox.com/sh/jktldt8q674i87l/AADqk1zoUEekCjDR\_4ic2Tg0a?dl=0

# **5.3 How to change the LoRa Frequency Bands/Region?**

Users can follow the introduction for how to upgrade images. When downloading the images, choose the required image file for download.

### **5.4 Can I connect 3rd party flow sensor other than the default one?**

If a user wants to connect SW3L to a 3rd party flow sensor such as a **DN50** flow sensor, that is possible. A flow sensor with pulse output is needed.

#### **Below is the notice for the connection:**

- 1. Connect the 3rd party flow meter to the pulse input and GND of SW3L.
- 2. Make sure the pulse output voltage of 3rd party flow sensor is less than 5v.

3. It is not recommended to use SW3L to power the external flow meter, unless you are sure the external flow sensor is low power ( several uA). Otherwise the battery of SW3L will be running out soon.

4. After connection, user needs to set the Calculator Flag and change the payload so to get the correct reading in the platform.

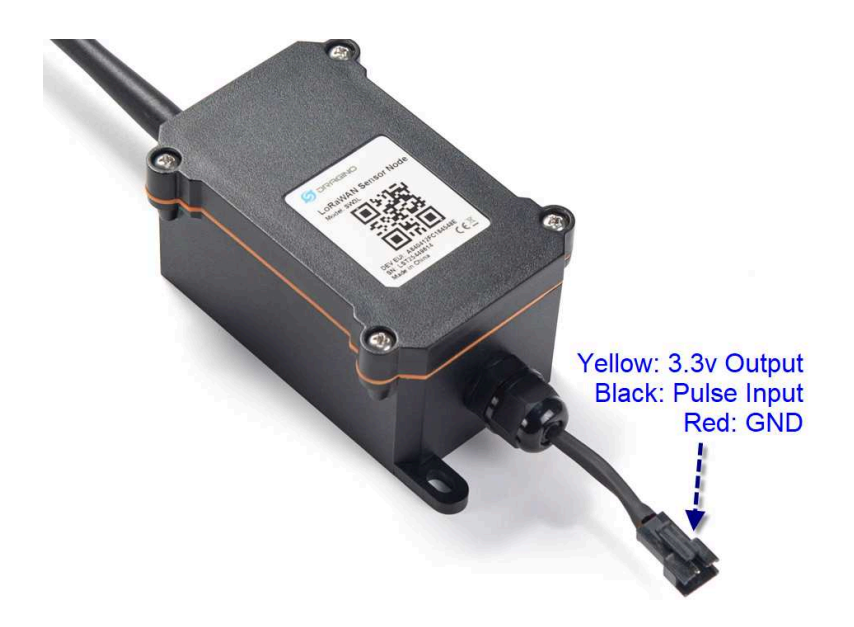

# **6. Order Info**

Part Number: **SW3L-XXX-YYY**

**XXX**: The default frequency band

- **AS923**: LoRaWAN AS923 band
- **AU915**: LoRaWAN AU915 band
- **EU433**: LoRaWAN EU433 band
- **EU868**: LoRaWAN EU868 band
- **KR920**: LoRaWAN KR920 band
- **US915**: LoRaWAN US915 band
- **IN865**: LoRaWAN IN865 band
- **CN470**: LoRaWAN CN470 band

**YYY**: Flow Sensor Model:

004: DW-004 Flow Sensor: diameter: G1/2" / DN15. 450 pulse = 1 L

006: DW-006 Flow Sensor: diameter: G3/4" / DN20. 390 pulse = 1 L

010: DW-010 Flow Sensor: diameter: G 1" / DN25. 64 pulse = 1 L

- calculate flag=0: for SW3L-004 Flow Sensor: 450 pulse = 1 L
- calculate flag=1: for SW3L-006 Flow Sensor: 390 pulse = 1 L
- calculate flag=2: for SW3L-010 Flow Sensor: 64 pulse = 1 L

# **7. Packing Info**

**Package Includes**:

• SW3L Water Flow Sensor x 1

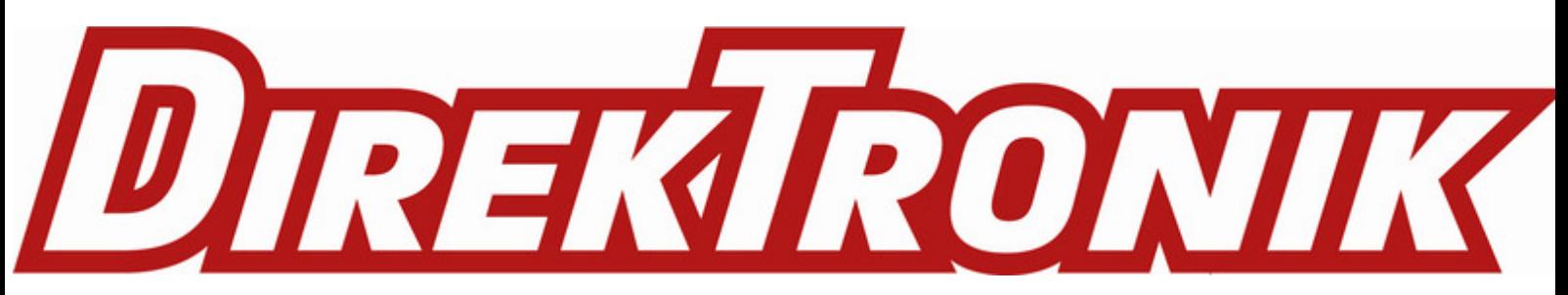